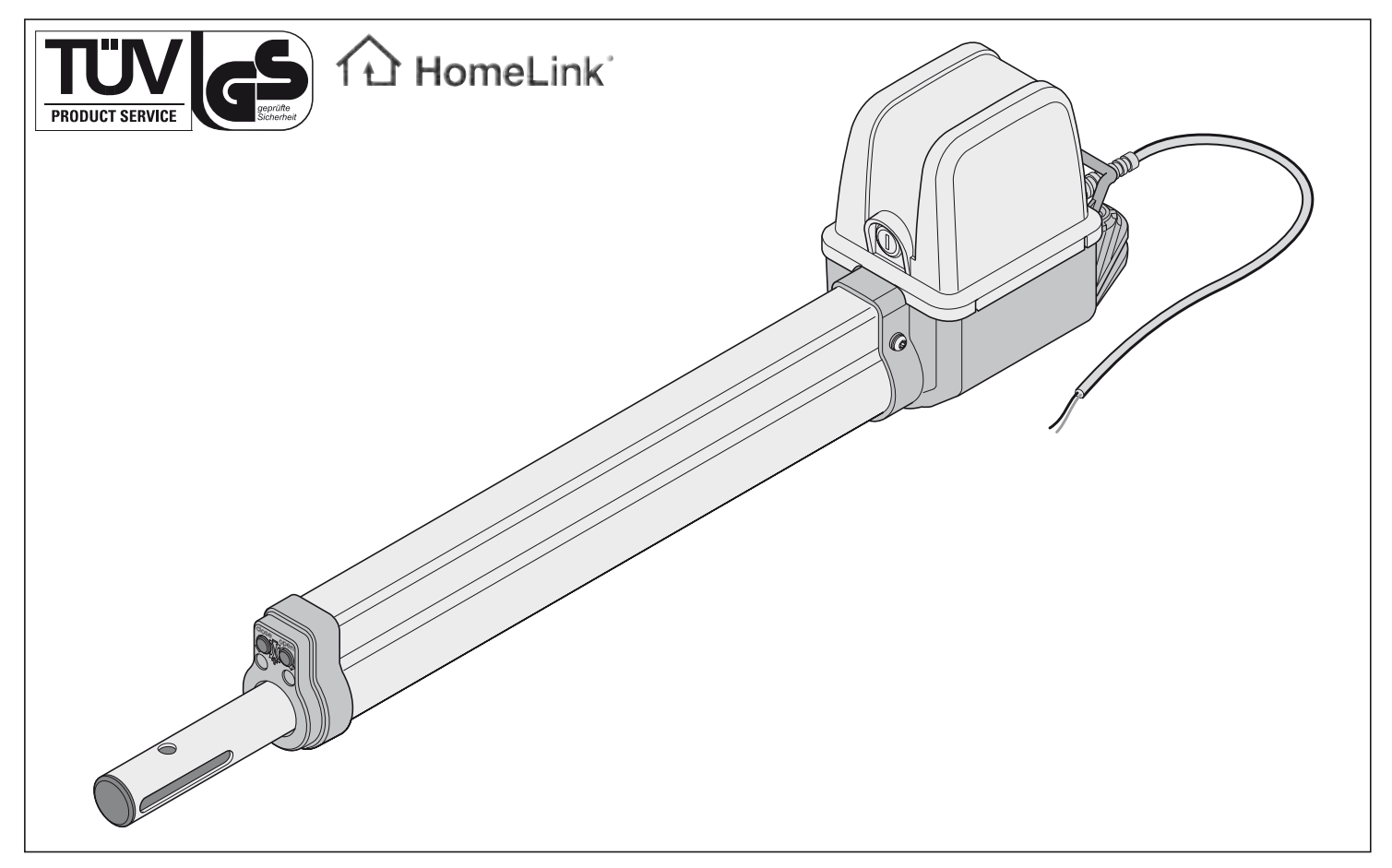

# **twist 200**

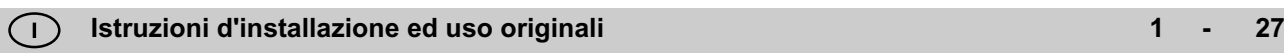

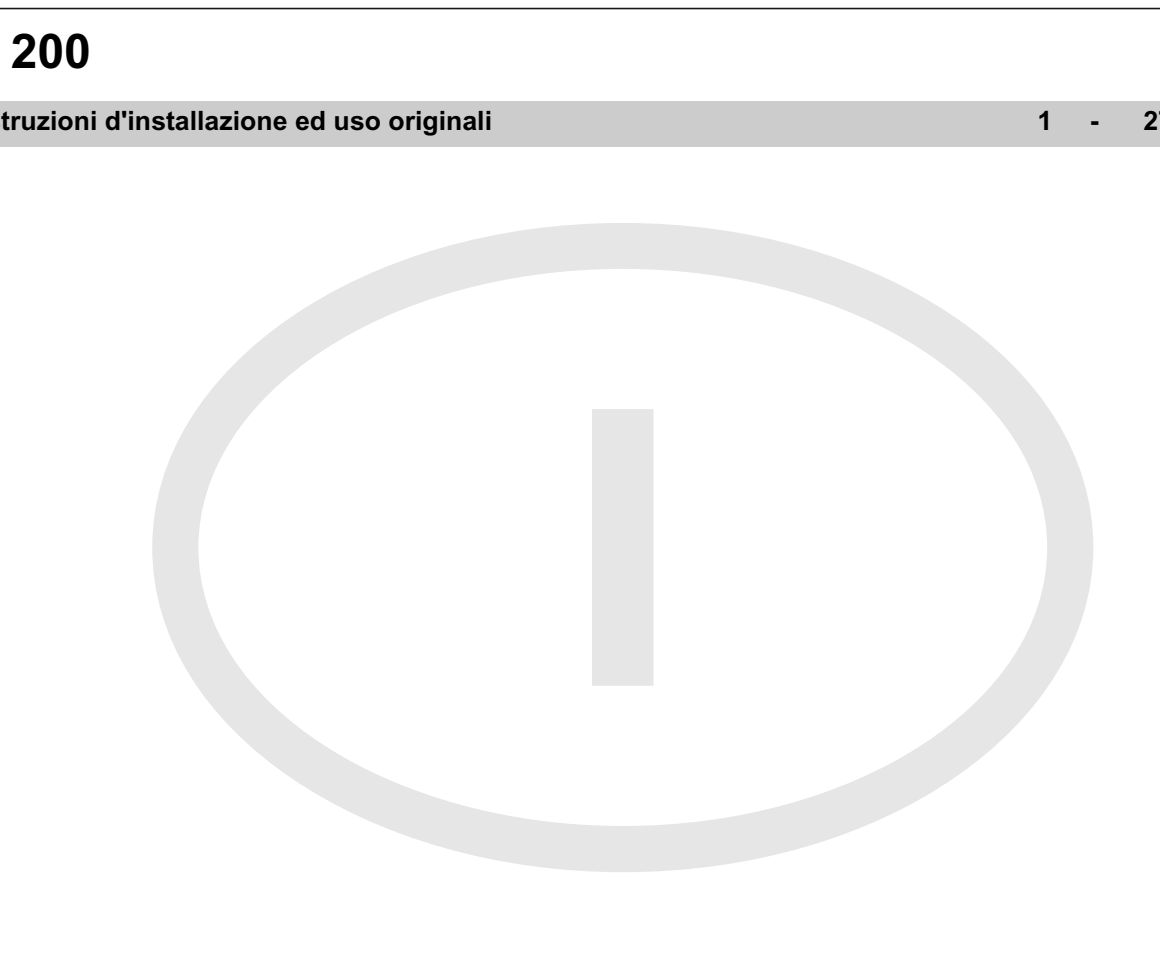

# **Indice**

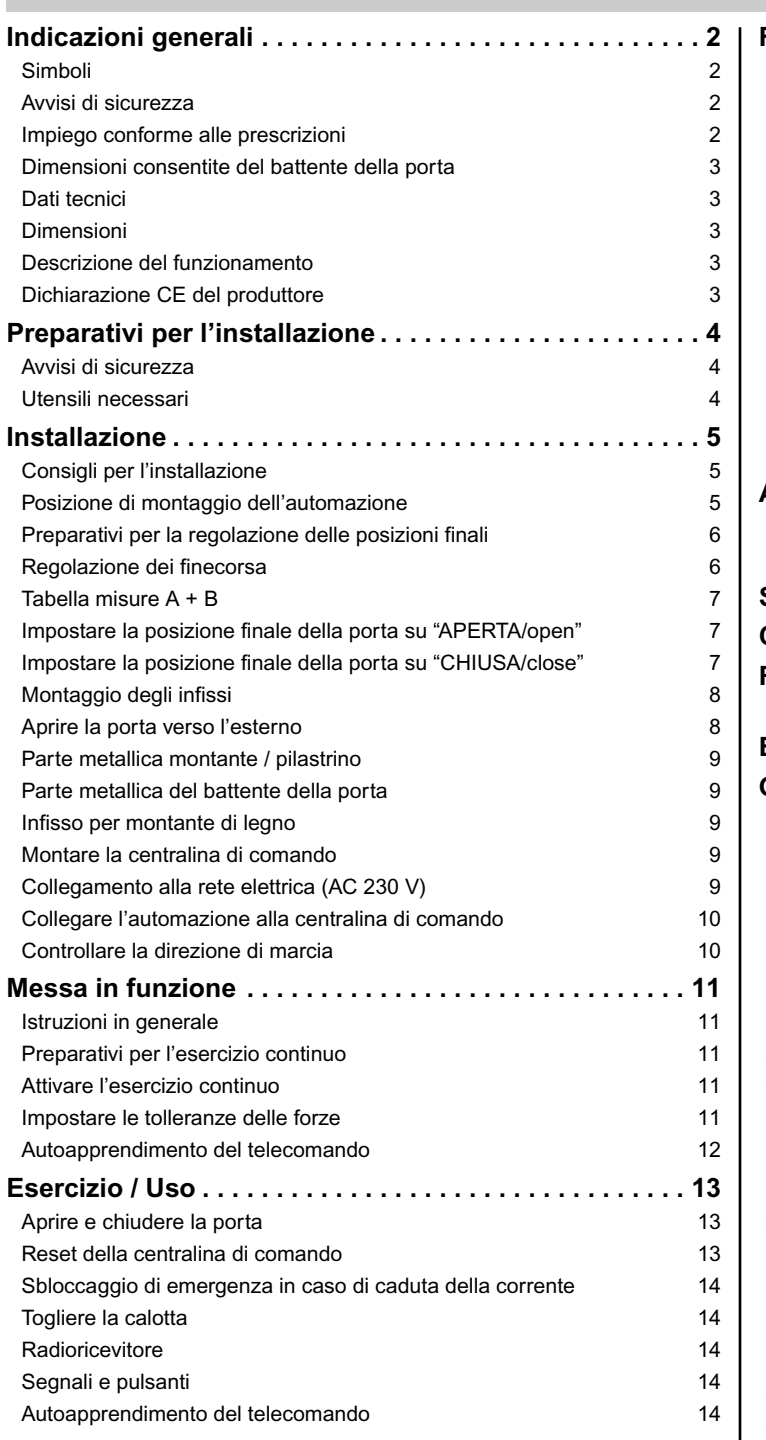

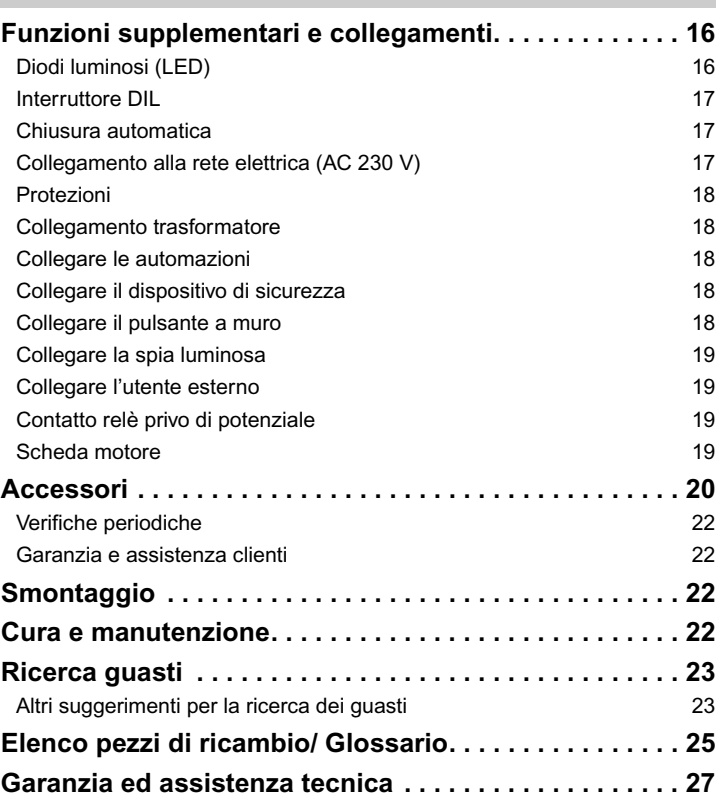

#### **Dichiarazione di conformità alle direttive UE**

SOMMER Antriebs- und Funktechnik GmbH Hans-Böckler-Straße 21-27 D-73230 Kirchheim/Teck

dichiara che il prodotto di seguito descritto, nella destinazione d'uso prevista, è conforme ai requisiti fondamentali di cui all'articolo 3 della Direttiva sulle apparecchiature radio e sulle apparecchiature terminali di telecomunicazione 1999/5/CEE, e che sono state applicate le seguenti norme:

Prodotto: RF Remote Control for Doors & Gates

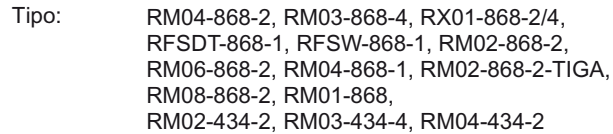

Direttive e norme applicate sono:

- ETSI EN 300220-1:09-2000, -3:09-2000
- ETSI EN 301489-1:07-2004, -3:08-2002

- DIN EN 60950-1:03-2003

Kirchheim/Teck, 04.08.2004 Frank Sommer Amministratore delegato

Fink Frans

# **Indicazioni generali**

### **Simboli**

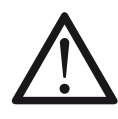

Segnala un potenziale pericolo! In caso di mancata osservanza le conseguenze possono essere gravi ferite o seri adanni agli oggetti!

Informazioni, indicazioni utili!

Rimanda ad un'illustrazione corrispondente, all'inizio o all'interno del testo. **1 (1)**

### **Avvisi di sicurezza**

#### **dati generali**

- Le presenti istruzioni d'installazione ed uso devono essere lette, comprese ed osservate dalla persona incaricata dell'installazione, dell'azionamento o della manutenzione dell'automazione.
- Il produttore declina ogni responsabilità per danni e guasti al funzionamento derivanti dal mancato rispetto delle istruzioni d'installazione ed uso.
- Osservare e rispettare le norme sulla prevenzione degli infortuni e le norme vigenti nazionali.
- Durante il montaggio e l'uso si dovranno osservare le direttive e le norme valide per es.: EN 12453, EN 12604, EN 12605
- Prima di iniziare i lavori sulla porta o sull'automazione togliere sempre la corrente dalla centralina di comando e proteggere da un reinserimento accidentale.
- Negli spigoli di chiusura e nella meccanica della porta sussiste pericolo di schiacciamento e di cesoiamento.
- Non mettere mai in funzione un'automazione danneggiata.
- Dopo il montaggio e la messa in funzione si devono addestrare tutti gli operatori al funzionamento e all'uso dell'automazione della porta girevole.
- Utilizzare esclusivamente componenti di ricambio, accessori e materiale di fissaggio originali del produttore.

#### **per il funzionamento**

- non fare usare la centralina di comando della porta da parte di bambini o persone non addestrate.
- Al momento dell'apertura o chiusura della porta non ci devono essere bambini, persone, animali od oggetti nell'area di movimento.
- Azionare la porta con la radio soltanto, quando avete una vista libera sulla porta.
- Non toccare mai la porta in movimento né i suoi componenti mobili.
- Controllare il funzionamento regolare delle funzioni di protezione e sicurezza e se necessario eliminare i difetti. Vedere Manutenzione e Cura.
- Entrare con l'automobile nel garage soltanto dopo avere completamente aperto la porta.
- Scegliere una tolleranza delle forze al minimo possibile.
- In caso di chiusura automatica si devono bloccare gli spigoli di chiusura principali ed accessori secondo le norme e le direttive attualmente in vigore.
- Estrarre sempre la chiave, in modo che le persone non autorizzate possano sbloccare le automazioni e aprire le porte.

#### **per l'immagazzinaggio**

- L'automazione deve essere conservata esclusivamente in locali chiusi ed asciutti ad una temperatura ambiente compresa tra -20 e - +50 °C.
- Immagazzinare l'automazione in piano.

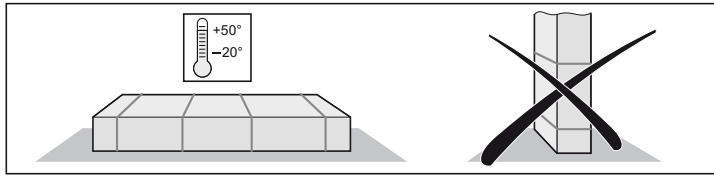

#### **per il comando a distanza**

- L'utilizzo di questo dispositivo di comando a distanza é consentito esclusivamente per apparecchi ed impianti nei quali un eventuale malfunzionamento del telecomando o del ricevitore non comporta rischi per persone, animali o cose, o nei quali tali rischi sono annullati da altri dispositivi di sicurezza.
- Notificare all'utente che gli impianti ad eventuale rischio d'infortunio possono essere telecomandati solo a diretto contatto visivo.
- Il dispositivo di comando a distanza deve essere utilizzato solo se si ha una visuale diretta sul movimento della porta e se nella zona di movimento non sostano persone o non si trovano oggetti.
- Custodire il telecomando in modo tale da escluderne l'azionamento involontario, ad es. da parte di bambini o animali.
- L'operatore dell'impianto di radiocomando non è in alcun modo protetto da interferenze di altri dispositivi o impianti di telecomunicazione (ad es.: impianti radio, che sono autorizzati ad operare regolarmente nella stessa gamma di frequenze). In presenza di interferenze di notevole entità, rivolgersi all'ente locale per le telecomunicazioni, dotato di apparecchiature di rilevamento delle interferenze radio (radiolocalizzazione)!
- Il telecomando non può essere utilizzato in prossimità di luoghi o impianti sensibili alle emissioni radio (ad es. aeroporti, ospedali).

## **Targhetta di identificazione**

Collocata sul lato interno del coperchio della centralina di comando.

### **Impiego conforme alle prescrizioni**

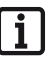

**Dopo l'installazione dell'automazione, la persona responsabile dell'installazione dell'automazione è tenuta a rilasciare in conformità alla direttiva 98/37/CE EG una dichiarazione di conformità CE per l'impianto della porta e ad applicare una targhetta d'identificazione CE.**

**Quanto sopra vale anche per il settore privato e nel caso, in cui una porta garage ad azionamento manuale viene successivamente dotata di automazione. Tale documentazione rimane presso l'utilizzatore insieme alle istruzioni d'installazione ed uso.**

- L'automazione è destinata esclusivamente all'apertura e alla chiusura delle porte. Un impiego diverso o con misure superiori rispetto a quelle indicate è da considerarsi non conforme alla destinazione d'uso. Il produttore declina ogni responsabilità per danni causati da un impiego diverso. Il rischio è esclusivamente a carico dell'utilizzatore. La garanzia decade.
- Le porte, che vengono automatizzate, devono essere conformi alle norme e alle direttive in vigore: per es. EN 12453, EN 12604, EN 12605.
- Mantenere le distanze di sicurezza secondo la norma EN 12604 fra il battente della porta e l'ambiente circostante.
- L'automazione deve essere utilizzata solo se in condizioni tecnicamente perfette e secondo la destinazione d'uso, nella consapevolezza delle condizioni di sicurezza e pericolo e nell'osservanza delle istruzioni di installazione ed uso.
- Eliminare immediatamente i guasti, che possono pregiudicare la sicurezza.
- I battenti della porta devono avere soltanto un gioco esiguo nelle cerniere.
- Il battente della porta garage deve essere stabile e resistente alla torsione; non deve cioè subire deflessioni o svergolamenti in fase di apertura o chiusura.
- La centralina di comando DSTA24 e l'automazione twist 200 devono essere azionate soltanto insieme.
- La centralina di comando DSTA24 e le automazioni twist 200 sono destinate all'impiego nel campo privato.
- Questa automazione elettrica serve esclusivamente ad aprire e chiudere impianti di porte girevoli a 1 o 2 battenti.

# **Indicazioni generali**

#### **Dimensioni consentite del battente della porta**

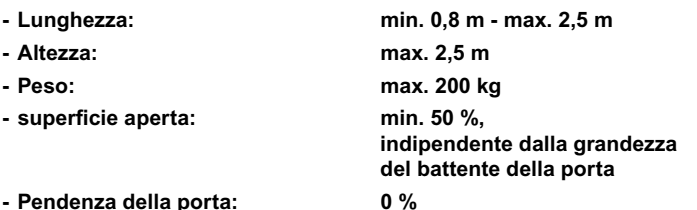

### **Dati tecnici**

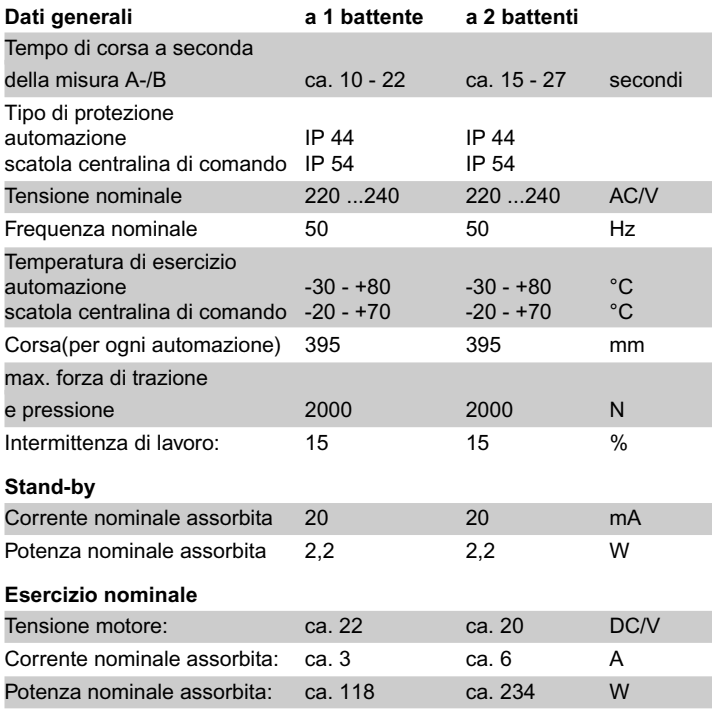

Valore di emissione riferito al posto di lavoro< 75 dBA - solo automazione

## **Dimensioni**

Tutte le misure in mm.

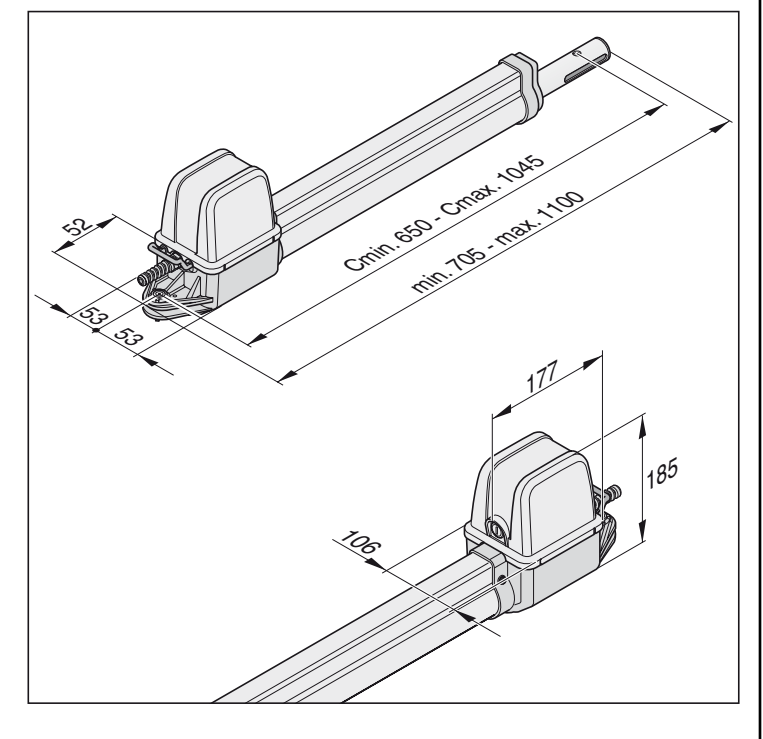

#### **Descrizione del funzionamento**

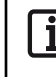

<span id="page-3-0"></span>**Le posizioni finali (porta APERTA + CHIUSA) vengono regolate mediante finecorsa interni dell'automazione e poi riconosciute durante l'esercizio.**

L'introduzione e l'estrazione del tubo di spinta effettua l'apertura o la chiusura del battente della porta. Al raggiungimento delle posizioni finali impostate, l'automazione si disinserisce automaticamente mediante finecorsa.

#### **Chiusura della porta**

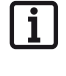

**Con lunghezze dei battenti della porta superiori a 2 m o impianti della porta a 2 battenti, si raccomanda di impiegare una battuta della porta in "porta CHIUSA". Come bloccaggio supplementare si potrà montare una serratura**

**elettrica.**

Il battente della porta non ha bisogno di una serratura per bloccare, dato che l'automazione è a bloccaggio automatico(collegata alla centralina di comando). La porta non può essere applicata a mano, senza danneggiare l'automazione o le parti metalliche.

#### **Radiocomando**

L'automazione può essere azionata con il telecomando fornito, prima di autoapprendere il funzionamento del telecomando sul radioricevitore.

#### **Dispositivi di sicurezza**

La centralina di comando è dotata di una regolazione automatica della forza. Se l'automazione per l'apertura o la chiusura ha bisogno di più forza di quanto ne sia stata memorizzata durante la corsa di apprendimento, l'automazione si arresta e inverte la marcia (direzione porta"OFF/close") o si ferma (direzione porta"ON/open").

Esiste la possibilità di collegare diversi dispositivi di sicurezza alla centralina di comando, vedere funzioni supplementari e collegamenti. per es.:

- Fotocellula
- Costa di sicurezza con unità di analisi extra

### **Dichiarazione CE del produttore**

La ditta

**SOMMER** Antriebs- und Funktechnik GmbH Hans-Böckler-Straße 21-27 D-73230 Kirchheim/Teck

dichiara che l'automazione:

- twist 200
- è conforme alle seguenti direttive europee:
- direttiva macchine 98/37/CE
- direttiva bassa tensione 73/23/CEE
- Direttiva CE sulla Compatibilità Elettromagnetica 89/336/EWG
- in particolare sono state applicate le seguenti norme/bozze di norme:
- DIN EN 55014-1, DIN EN 55014-2, DIN EN 55022
- DIN EN 61000-3-2, DIN EN 61000-3-3, EN 60335-1/A14,
- E DIN VDE 0700 parte 103, DIN V VDE 0801/A1, EN 12453

Nota:

La messa in funzione dell'impianto per porta garage è consentita solo dopo l'accertamento della conformità rispetto alle prescrizioni di tutte le direttive CE relative e pertinenti, dell'impianto per porta garage nel quale è previsto il montaggio di questa automazione.

Kirchheim, 01.12.2001 Uwe Sommer

Amministratore Delegato

 $\mu$ 

# **Preparativi per l'installazione**

### **Avvisi di sicurezza**

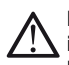

**La centralina di comando viene consegnata con un cavo rete, da impiegare solto per il montaggio delle automazioni. Alla fine dell'installazione, staccare dai morsetti il cavo di rete e sostituirlo con una linea posata rigidamente. Il cavo di rete non è ammesso per un funzionamento continuo o esterno.**

#### **Attenzione: Pericolo di distruzione a causa delle oscillazioni della tensione**

per es. oscillazioni della tensione: a causa di apparecchi di saldatura, possono distruggere la centralina di comando.

- Soltanto dopo la fine dei lavori di installazione collegare la centralina di comando alla rete elettrica.
- Posare tutti i cavi dell'automazione in tubi vuoti consentiti per lo scopo di impiego (per es. per la posa nel terreno).
- Il collegamento della centralina di comando all'alimentazione della corrente deve essere eseguito soltanto da elettricisti specializzati.
- Il montaggio deve avvenire secondo le istruzioni di servizio e montaggio.
- Prima di installare l'automazione smontare tutti i dispositivi di bloccaggio (serratura elettrica, bloccaggio ecc.) o renderli inutilizzabili.
- Prestare attenzione che ci sia un fissaggio stabile su pilastri/montanti e battenti della porta, dato che all'aprire e al chiudere della porta si possono produrre delle forze.
- Durante la saldatura degli infissi su pilastri/montanti o battenti della porta, coprire o smontare l'automazione, per non danneggiarla a causa di scintille o spruzzi di saldatura.
- Se si impiega un pulsante a muro per aprire o chiudere, lo si dovrà montare ad un'altezza di almeno 1,6 m, di modo che i bambini non lo possano azionare.
- Utilizzare esclusivamente il materiale di fissaggio predisposto dal produttore (per es. tasselli, viti).

### **Utensili necessari**

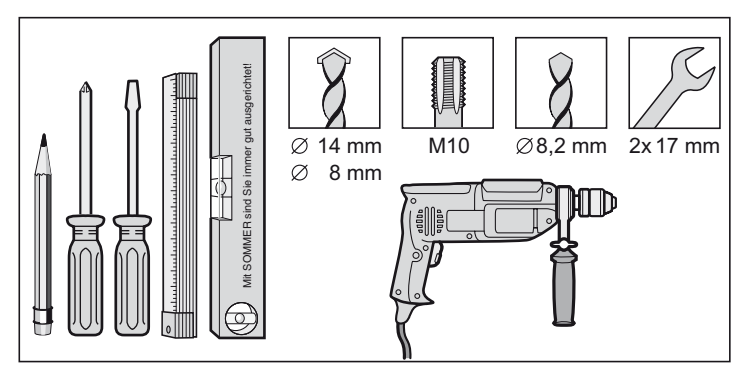

#### <span id="page-4-0"></span>**Dotazione standard**

- Controllare la dotazione standard prima del montaggio, per evitare in caso di mancanza di un pezzo lavori e costi non necessari.
- La dotazione standard può essere diversa a seconda dell'esecuzione dell'automazione.

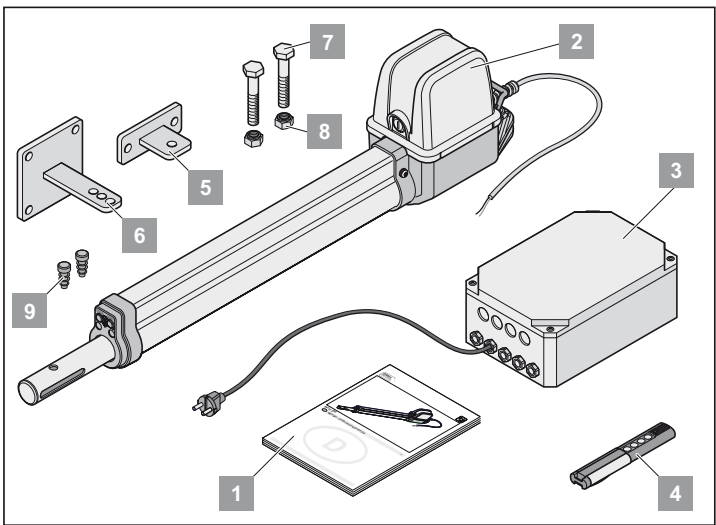

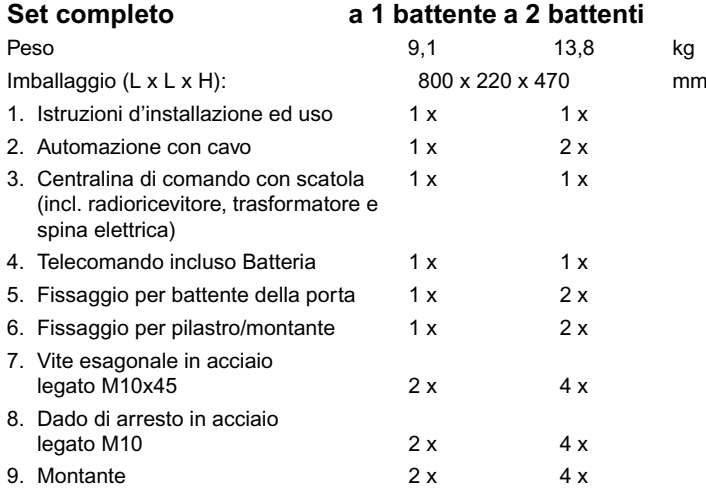

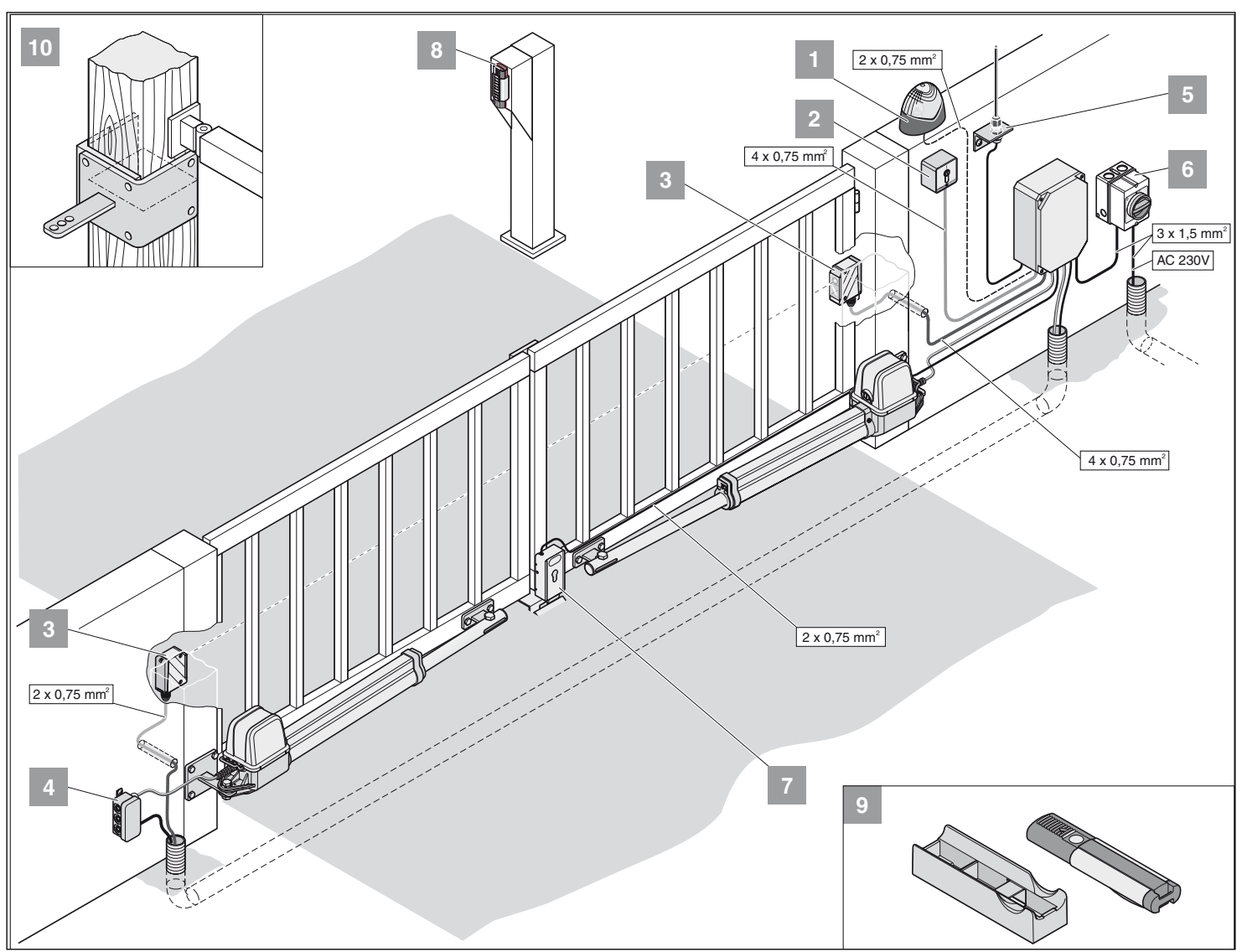

### **Consigli per l'installazione**

- Stabilire insieme all'utente il luogo di montaggio della centralina di comando.
- Evitare di montare la scatola in posizione visibile dalla strada, altrimenti la scatola e la centralina di comando potrebbero risultare più soggette a danneggiamenti da parte di estranei.
- Nel caso di lunghezze dei battenti della porta superiori a 2 m o di porte a 2 battenti, collocare una battuta centrale.

**Altri attuatori sono: Telecomando, tastierino tradiotrasmittente,** 1 **pulsante radiotrasmittente e selettore a chiave. Per il telecomando, il tastierino o il pulsante radiotrasmittente non si deve installare nessuna linea di collegamento all'autoamzione, interpellate il Vostro distributore specializzato.**

- 1. Lampeggiante 24 V/DC
- 2. Selettore a chiave (1 o 2 contatti)
- 3. Fotocellula
- 4. Serie di cavi di accoppiamento di 7 m
- 5. interruttore generale(chiudibile)
- 6. Antenna (incl. cavo)
- 7. Serratura elettrica 24 V/DC
- 8. Telecody
- 9. Supporto per parete/auto per telecomando
- 10. Infisso per montante di legno

#### <span id="page-5-0"></span>**Posizione di montaggio dell'automazione**

• Montare l'automazione in piano. Osservare la posizione di montaggio del motore, che deve essere sempre rivolto verso l'alto.

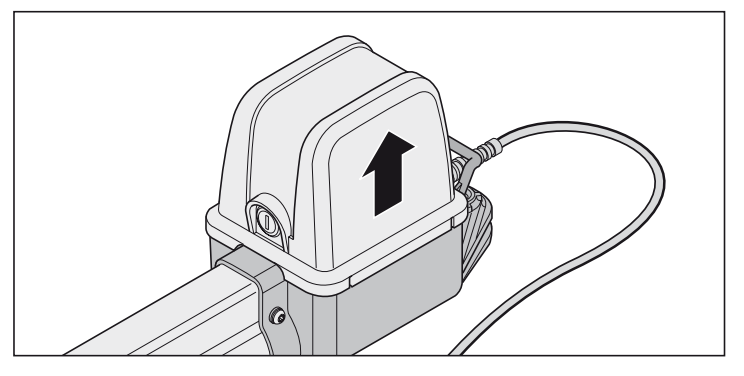

#### **Preparativi per la regolazione delle posizioni finali**

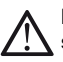

**Non regolare mai i finecorsa con una foratrice o simili, che può staccare i finecorsa dai supporti.**

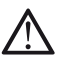

**Non collegare mai l'automazione a 230V, che distruggerebbe subito il motore.**

**Prima del montaggio impostare i finecorsa per "porta APERTA/open" e "porta CHIUSA/close". Il battente della porta non deve sbattere contro la scatola, altrimenti può danneggiarsi.**

**Sistemare sempre i cavi di collegamento dei finecorsa dopo la regolazione, altrimenti possono incepparsi nel tubo di protezione.**

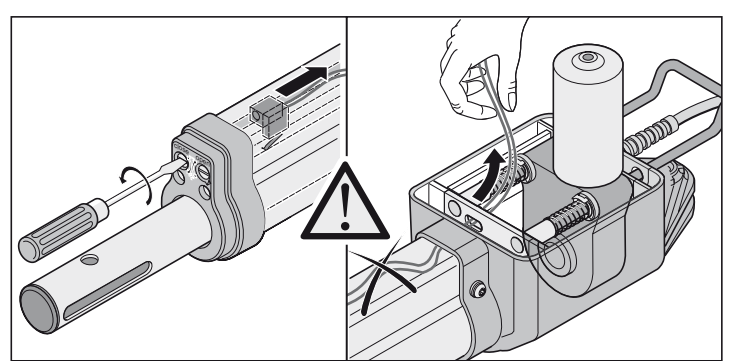

• Dopo il primo comando l'automazione deve andere in direzione della porta "APERTA". Se l'automazione va nella porta "CHIUSA", sostituire i cavi di collegamento dell'automazione sulla centralina di comando.

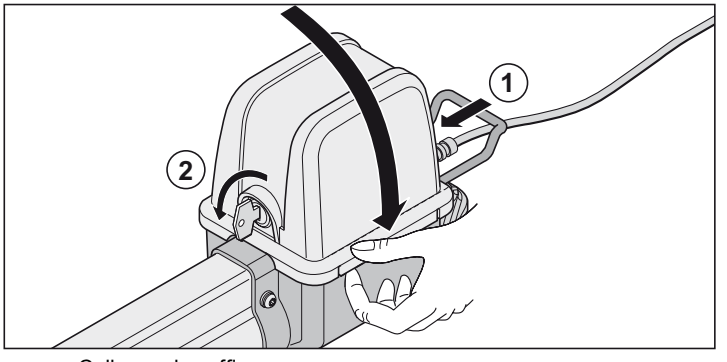

Collocare la cuffia.

• Bloccare l'automazione (1) e chiudere (2).

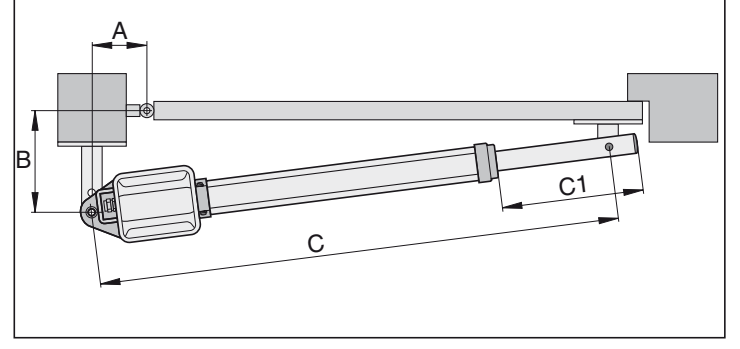

1. Estrarre il tubo di spinta sulla misura C1 = 270 mm.

- 2. Stabilire la misura A/B, calcolare la misura C1 + C2 dalla tabella delle misure A / B. 3. Collegare l'automazione alla centralina di comando
- Collegare innanzitutto l'automazione per la porta all'infisso (M1) e regolare, poi l'automazione per la porta (M2).

#### <span id="page-6-0"></span>**porta a 1 battente**

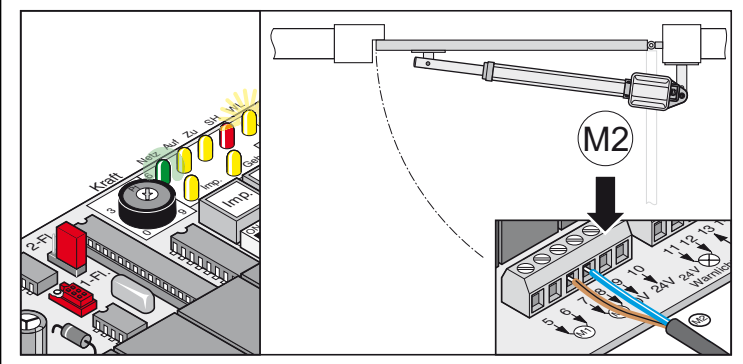

**porta a 2 battenti**

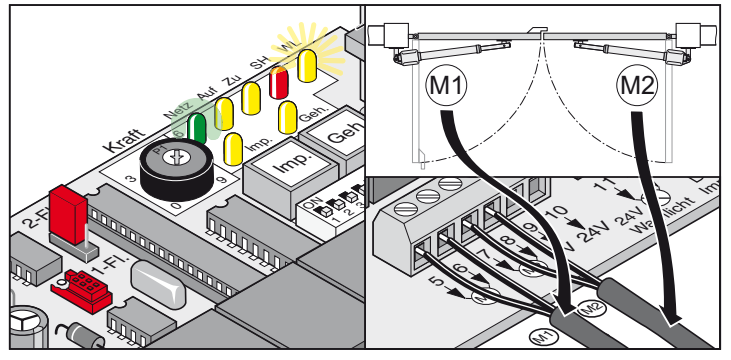

- 4. Porre tutti gli interruttori DIL su OFF.
- 5. Posizionare i Jumper: Impianto per porta garage a 1 o 2 battenti
- 6. Collegare la centralina di comando alla rete della corrente. Il LED di "rete" si illumina e "WL" lampeggia.

### **Regolazione dei finecorsa**

#### **porta CHIUSA**

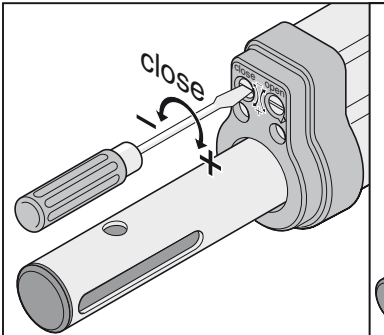

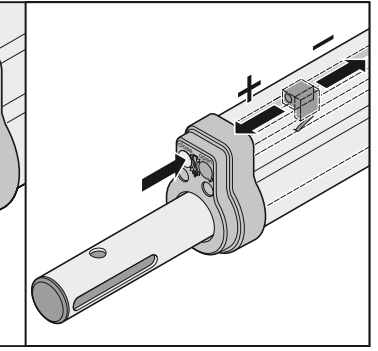

**porta APERTA**

6

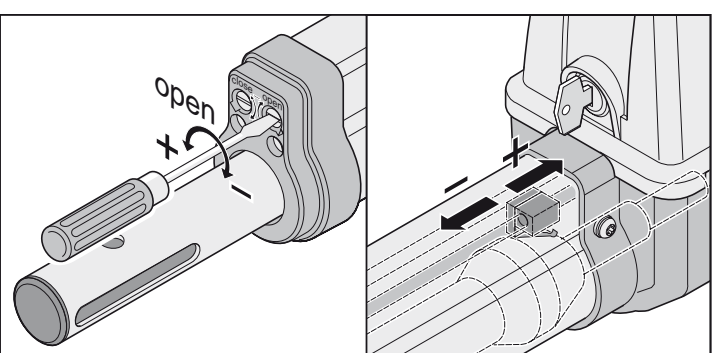

### **Tabella misure A + B**

**Prima dell'installazione stabilire le misure A / B, senza queste misure l'automazione non può essere montata ed azionata in modo preciso.**

- Quanto maggiore è la misura B, tanto più sensibile è la sconnessione delle forze.
- Se possibile, scegliere sempre le misure A / B della stessa grandezza (differenza max. 40 mm) .

• Prestare attenzione alle diverse misure dei pilastri/montanti.

<span id="page-7-0"></span>**Nota** ľ **Scegliere le misure, in modo da ottenere l'angolo di apertura desiderato. Questa tabella può riprodurre soltanto valori orientativi. Con lunghezze dei battenti della porta superiori a 1,5 m, la misura B deve ammontare a min. 140 mm.**

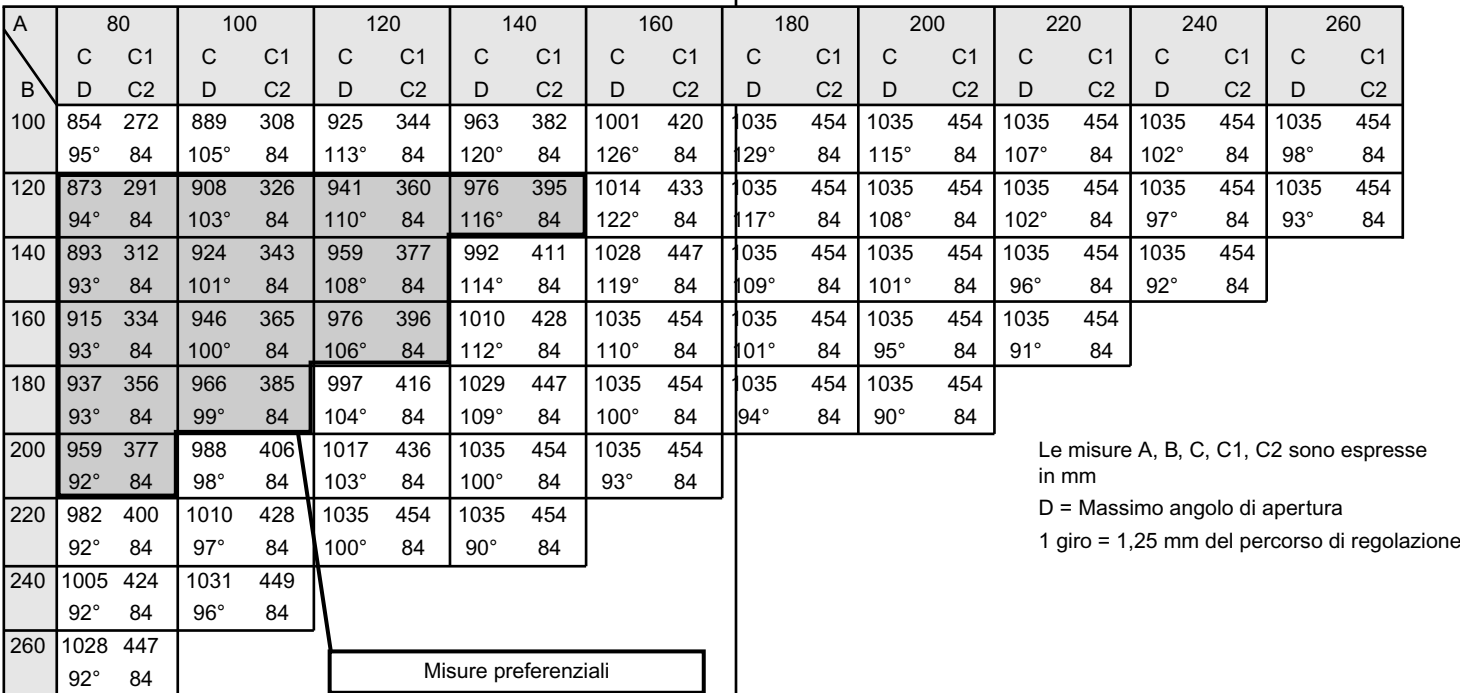

#### **Impostare la posizione finale della porta su "APERTA/open"**

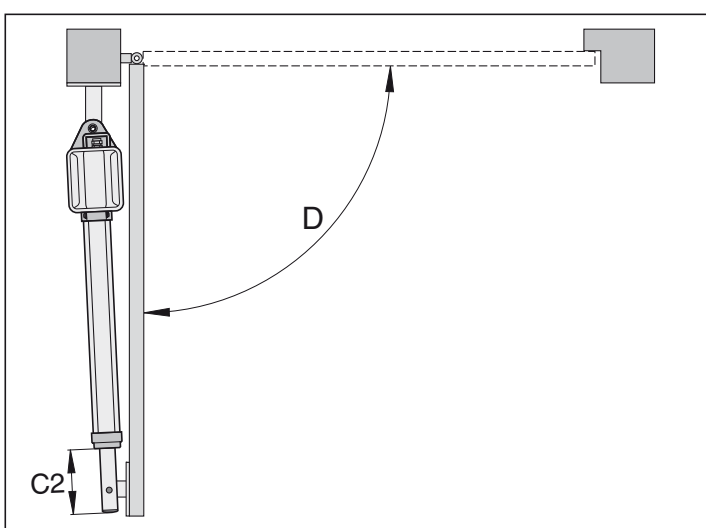

#### **Posizione finale porta "APERTA/open" preimpostata,**  Ť **ca. C2 = 84 mm.**

- 1. Premere il pulsante a muro (Imp), l'automazione va nella posizione finale della porta"APERTA". Bloccare il tubo di spinta, altrimenti ruota intorno al proprio asse e non entra.
- 2. Posizione finale raggiunta, stabilire la misura C2.
- 3. Impostare i finecorsa per la porta "APERTA/open" sulla misura richiesta C2. Prima di ogni regolazione del finecorsa, avviare un poco l'automazione in porta "CHIUSA/close".
- 4. Premere il pulsante a muro (Imp), avviare l'automazione nella posizione finale della porta "APERTA/open".
- 5. Ripetere le fasi 1 4 fintanto che non si raggiunge la misura desiderata C2.

### **Impostare la posizione finale della porta su "CHIUSA/close"**

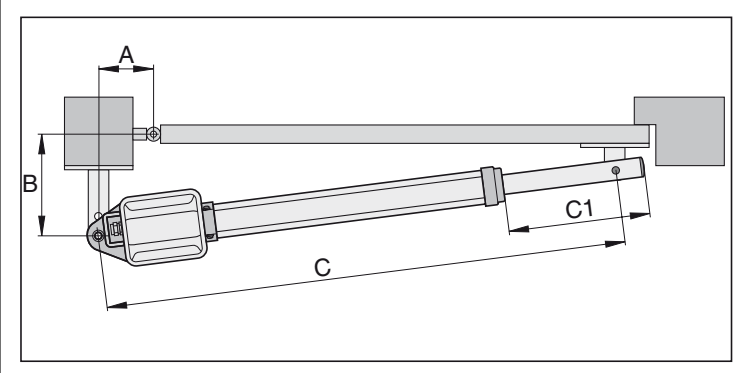

**Posizione finale porta "CHIUSA/close" preimpostata, ca. C1 = 455 mm.**

- 1. Premere il pulsante a muro (Imp), l'automazione va nella posizione finale della porta"CHIUSA". Bloccare il tubo di spinta, altrimenti ruota intorno al
- proprio asse e non entra.
- 2. Posizione finale raggiunta, stabilire la misura C1.
- 3. Impostare i finecorsa per la porta "CHIUSA/close" sulla misura richiesta C1. Prima di ogni regolazione del finecorsa, avviare un poco l'automazione in porta "APERTA".
- 4. Premere il pulsante a muro (Imp), avviare l'automazione nella posizione finale porta "CHIUSA/close".
- 5. Ripetere le fasi 1 4 fintanto che non si raggiunge la misura desiderata  $C<sub>1</sub>$
- Posizioni finali porta "APERTA/open + CHIUSA/close" impostate, montare l'infisso del pilatro/montante.

### **Montaggio degli infissi**

**La resistenza degli infissi forniti è stabilita in base all'automazione (twist 200). Se si impiegano altri infissi, non si può assumere alcuna garanzia.**

**Se la misura B è inferiore alla più piccola misura B della tabella, montare sotto la parte metallica del montante una piastra distanziatrice per fare in modo che la misura B raggiunga almeno 100 mm.**

- Durante la saldatura degli infissi su pilastri/montanti o battenti della porta, coprire o smontare l'automazione, per non danneggiarla a causa di scintille o spruzzi di saldatura.
- Nel caso di pilastrini spessi in pietra o calcestruzzo fissare la parte metallica in modo che i tasselli durante l'esercizio non possano allentarsi. Meglio dei tasselli ad espansione in acciaio o plastica sarebbero gli ancoraggi adesivi, in cui un perno filettato viene incollato senza tensione nella muratura.
- Si devono osservare le distanze fra battenti della porta e automazione conformemente alle norme attualmente in vigore.

#### **Montanti in acciaio**

Rispettare lo spessore della parete del montante! La parte metallica può essere avvitata o saldata direttamente ai montanti di acciaio.

#### **Pilastrini in pietra o calcestruzzo**

Durante la posa della parte metallica sul pilastrino di pietra prestare attenzione che i fori di fissaggio non siano accoppiati troppo vicino al bordo del pilastrino. A seconda del tipo di tassello, la distanza necessaria può essere di diversa grandezza. Per le raccomandazioni vedere i fabbricanti di tasselli.

#### **Montanti di legno**

Potete impiegare la parte metallica fornita, se non si producono forze maggiori.

Se la parte metallica fornita non dovesse essere utilizzabile per la Vostra porta, richiedete parti metalliche speciali al Vostro rivenditore (per es. parti metalliche per montanti di legno).

**Dopo il montaggio degli infissi, non eseguire più nessun lavoro di saldatura o rettifica. I residui di questi lavori possono causare una rapida corrosione degli infissi.**

### **Esempi per misure A / B**

#### **1. Piccolo montante**

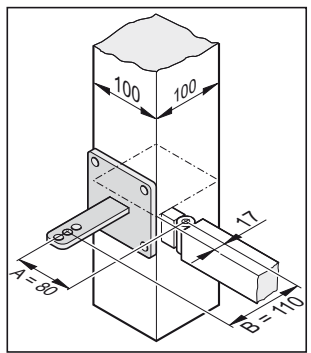

**Dato:** una colonna di acciaio da 100 mm x 100 mm

angolo di apertura desiderato min. 90° lunghezza del battente 1,5 m

**Misurato:**

- $A = 80$  mm
- $B = 110$  mm
- **dà secondo la tabella**
- $A = 80$  mm  $B = 120$  mm
- angolo di apertura = max. 94°

#### **2. Montante lungo**

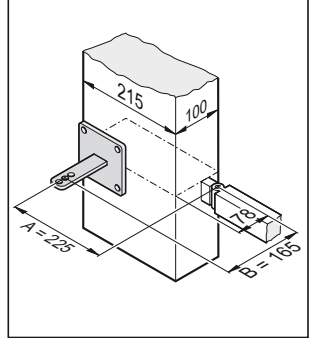

#### **Dato:**

colonna di calcestruzzo da 215 mm x 100 mm angolo di apertura desiderato min. 95° lunghezza del battente 2,5 m **Misurato:**

- $\Delta = 225$  mm
- $B = 165$  mm
- **dà secondo la tabella**
- $A = 220$  mm

B = 160 mm angolo di apertura = max. 91°

#### **3. Perno/ cerniera all'interno Dato:**

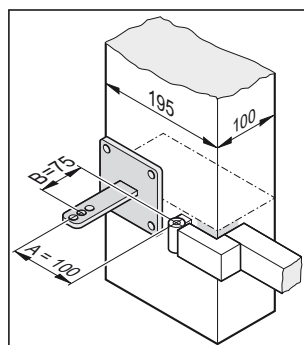

#### <span id="page-8-0"></span>montante da 195 mm x 100 mm angolo di apertura desiderato min. 100° lunghezza del battente 1 m **Misurato:**

- $A = 100$  mm
- $B = 75$  mm

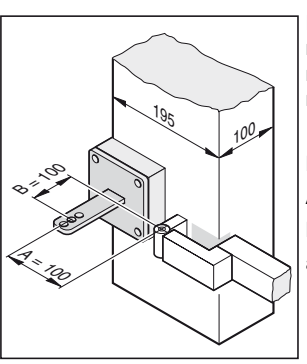

Dato che la misura B ammonta a 75 mm, montare un distanziatore sotto la parte metallica del montante. Si porta così la misura B a 100 mm.

#### **Dà secondo la tabella**

- $A = 100$  mm
- $B = 100$  mm
- angolo di apertura = max. 105°

### **Aprire la porta verso l'esterno**

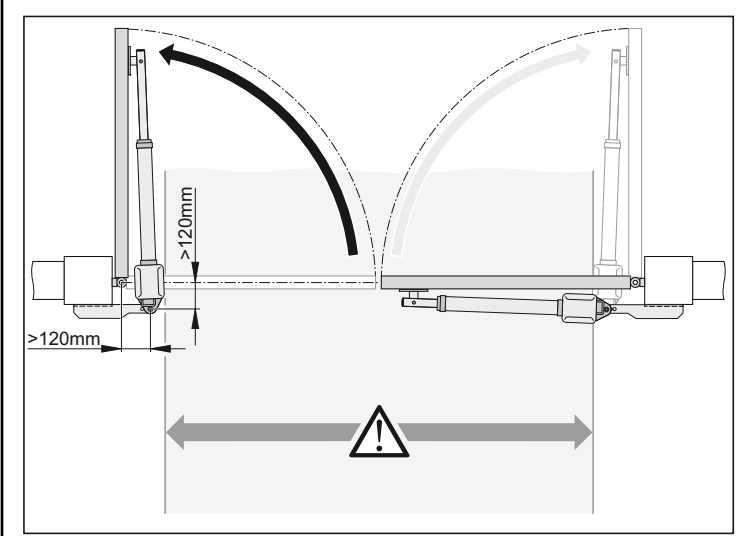

#### **Attenzione!**

**La larghezza del passaggio si riduce a seconda della situazione di installazione di ca. 150 mm per lato, dato che le automazioni penetrano nel passaggio.**

**Le misure A / B devono ammontare di volta in volta almeno a 120 mm.**

• Il cliente dovrà mettere a disposizione la parte metallica montante/ pilastrino, questa dovrà essere sempre studiata in base alle misure del montante/pilastro.

#### **Parte metallica montante / pilastrino**

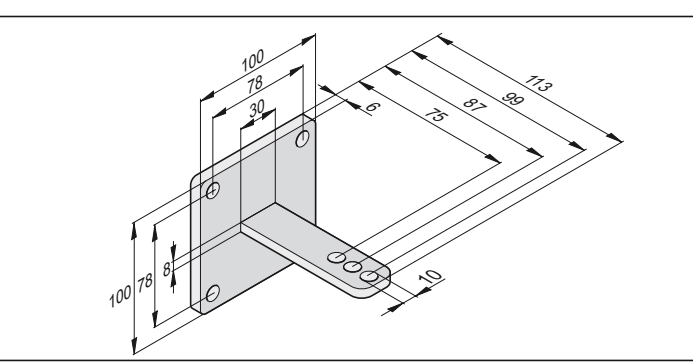

- 1. Altezza di fissaggio dal pavimento al bordo inferiore della parte metallica min. 50 mm. Questo può essere limitato dalle possibilità di fissaggio dell'automazione sul battente della porta.
- 2. Serrare il dado sulla vite, in modo che l'automazione possa essere ancora facilmente ruotata.

### **Parte metallica del battente della porta**

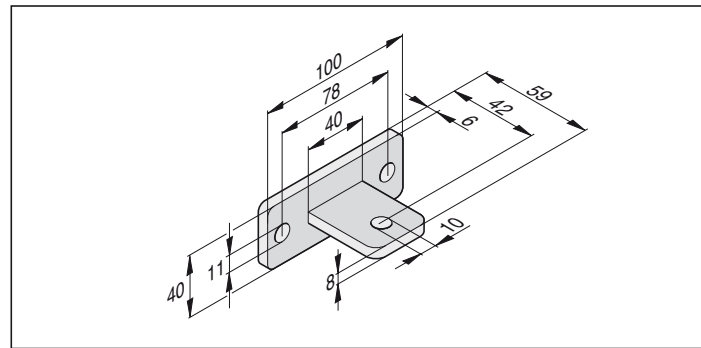

- 1. Chiudere la porta garage
- 2. Montare la parte metallica sul tubo di spinta dell'automazione, infilare la vite soltanto dall'alto.
- 3. Bloccare a fondo la parte metallica sul battente della porta e controllare con un giro di prova l'impostazione della posizione finale dei finecorsa.
- 4. Controllare l'allineamento orizzontale dell'automazione in
	- 3 posizioni: A. Porta "CHIUSA"
	- B. Porta "APERTA"
	- C. Porta aperta di 45°
- 5. Posizione della parte metallica in ordine, fissare la parte metallica rigidamente al battente della porta.
- 6. Serrare il dado sulla vite, in modo che l'automazione possa essere ancora facilmente ruotata.

### **Infisso per montante di legno**

Ottenibile come accessorio.

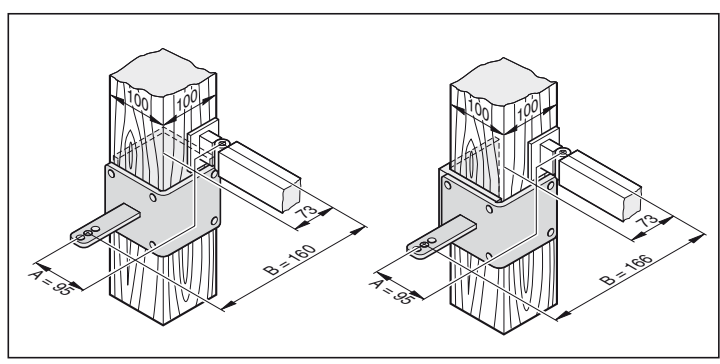

#### **Montare la centralina di comando**

<span id="page-9-0"></span>**La centralina di comando viene consegnata con un cavo rete, da impiegare solto per il montaggio delle automazioni. Alla fine dell'installazione, staccare dai morsetti il cavo di rete e sostituirlo con una linea posata rigidamente. Il cavo di rete non è ammesso per un funzionamento continuo o esterno.**

**Eseguire il collegamento alla rete secondo la EN 12453** i **(dispositivo sezionatore onnipolare).**

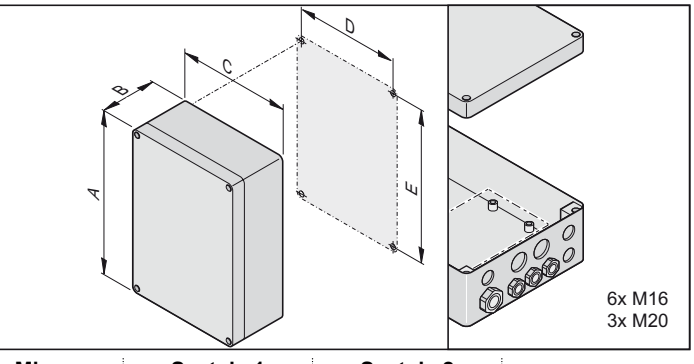

**Misura Scatola 1 Scatola 2** A 254 mm 250 mm B 90 mm 75 mm  $C = 180 \text{ mm}$  175 mm D 165 mm 160 mm E 239 mm 235 mm

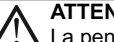

**ATTENZIONE! Pericolo di distruzione a causa dell'acqua** La penetrazione dell'acqua può comportare la distruzione della centralina di comando.

- Avvitare la scatola soltanto nei punti di fissaggio previsti, non forare attraverso la parete posteriore della scatola. La scatola manca di tenuta ermetica, l'acqua penetra e la centralina di comando viene distrutta.
- I lavori sulla centalina di comando devono essere eseguiti soltanto in condizioni di assenza di tensione.
- Asciugare l'umidità penetrata con un ventilatore.
- Il collegamento della centralina di comando all'alimentazione della corrente deve essere eseguito soltanto da elettricisti specializzati.
- Montare la scatola della centralina di comando sempre in verticale, con le introduzioni dei cavi rivolte verso il basso ed esenti da distorsioni, per non fare penetrare l'acqua e con il coperchio che chiude in modo ermetico all'acqua.

#### **Collegamento alla rete elettrica (AC 230 V)**

**Sezioni cavi ammissibili per tutti i morsetti: 1 mm² - 2,5 mm²**

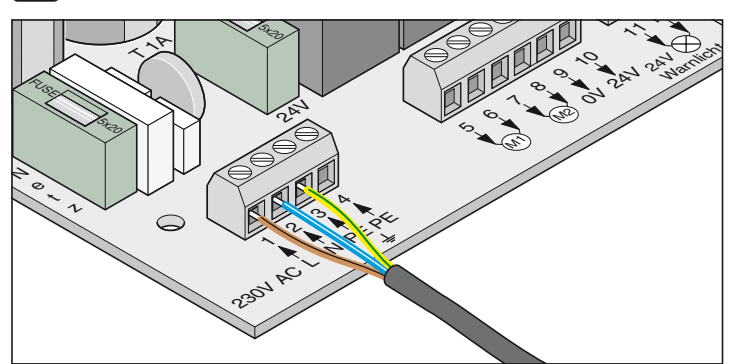

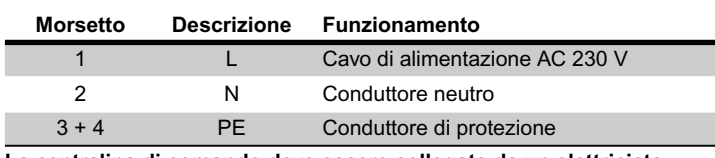

**La centralina di comando deve essere collegata da un elettricista specializzato alla rete elettrica.**

#### **Collegare l'automazione alla centralina di comando**

**Non collegare mai l'automazione ad una corrente AC 230 V, perchè pootrebbe distruggere subito il motore.**

**Collegare l'automazione soltanto, quando la centralina di comando è senza corrente ed è protetta da un reinserimento accidentale.**

#### **porta a 1 battente**

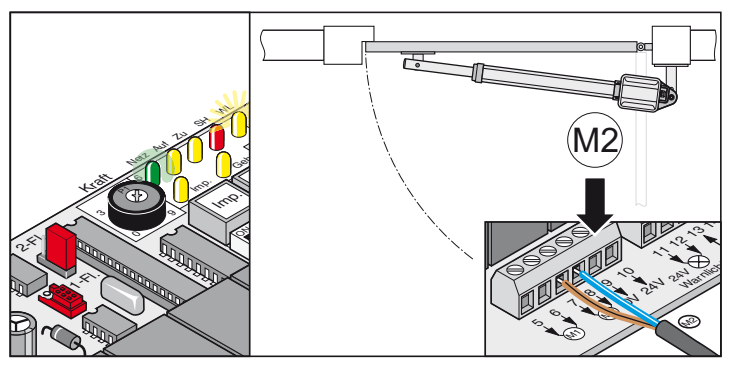

**porta a 2 battenti**

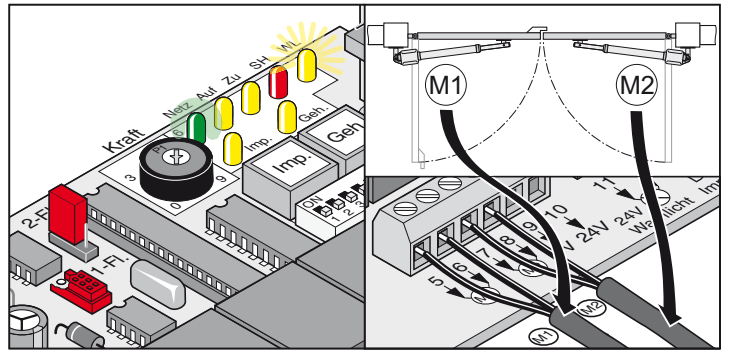

- 1. Allacciare l'azionamento alla centralina di comando - Collegare innanzitutto l'automazione della porta all'infisso (M1) e regolare, poi l'automazione per la porta (M2).
- 2. Posizionare tutti gli interruttori DIP su OFF.
- 3. Posizionare il Jumper: impianto per porta garage a 1 o 2 battenti
- 4. Collegare la centralina di comando alla rete della corrente. Il LED di "rete" si illumina e "WL" lampeggia.

### <span id="page-10-0"></span>**Controllare la direzione di marcia**

• Dopo il primo comando l'automazione deve andere in direzione della porta "APERTA". Se l'automazione va nella porta "CHIUSA", sostituire i cavi di collegamento dell'automazione sulla centralina di comando.

#### **porta a 1 battente**

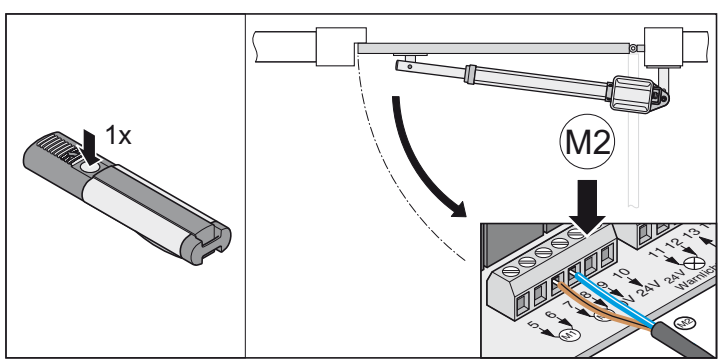

#### **porta a 2 battenti**

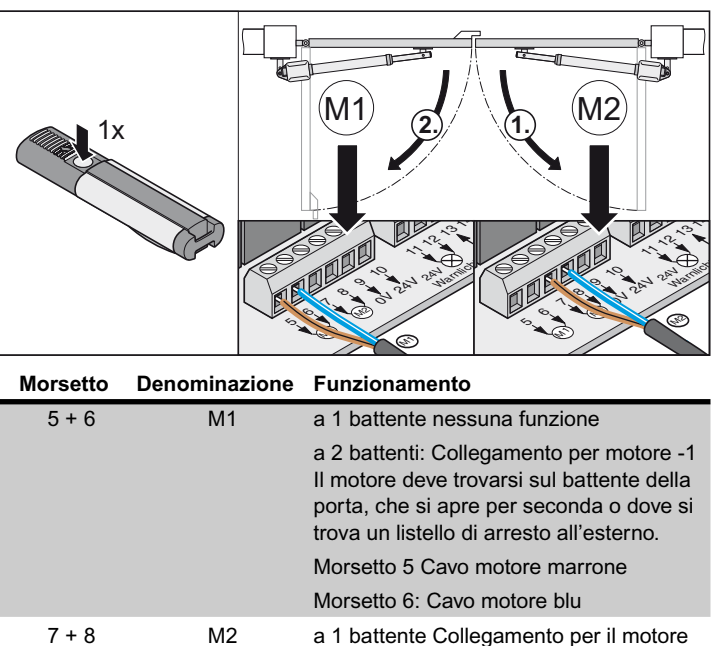

a 2 battenti: Collegamento per motore -2

Il motore deve trovarsi sul battente della porta, che si apre per prima o dove non si trova nessun listello di arresto all'esterno. Morsetto 7 Cavo motore marrone Morsetto 8: Cavo motore blu

# **Messa in funzione**

### **Istruzioni in generale**

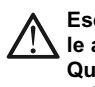

**Eseguire sempre l'apprendimento sotto sorveglianza, dato che le automazioni si muovo con piena forza e a metà velocità. Questo rappresenta un pericolo per persone, animali o oggetti nella zona di spostamento delle porte.**

- I LED "WL" o una spia luminosa collegata lampeggiano durante l'apprendimento come segnalazione ottica, indipendentemente dall'impostazione sull'interruttore DIL 4.
- Durante la messa in funzione, la forza richiesta per l'apertura e la chiusura, il tempo di funzionamento e il ritardo della chiusura della centralina di comando vengono autoappresi e memorizzati.
- Se l'apprendimento viene interrotto da uno stop prima della fine (il LED "WL" si accende durante l'apertura o la chiusura), si cancellano tutti i valori finora memorizzati.

### **Preparativi per l'esercizio continuo**

#### **Pericolo di cortocircuito!**

**Prima di commutare l'interruttore DIL togliere la tensione dalla centralina di comando.**

- 1. Selezione a 1 / 2 battenti, componenti desiderati collegati e impostazioni effettuate, vedere funzioni supplementari e collegamenti.
- 2. Collegamento alla rete esistente e tensione (AC 230 V) che si trova nella centralina di comando (il LED di "rete" si accende).
- 3. Viti di fissaggio delle parti metalliche serrate, le automazioni possono spostarsi facilmente.
- 4. Collocare la calotta e bloccare.
- 5. Innestare lo sbloccaggio di emergenza e chiudere con la serratura.
- 6. Chiudere la porta garage

### **Attivare l'esercizio continuo**

• Controllare l'impostazione dei finecorsa. Aprire e chiudere la porta. Se l'automazione si disinserisce correttamente nelle due posizioni finali, eseguire l'autoapprendimento.

#### **Posizionare l'interruttore DIL 8 su ON e lasciare in questa posizione.**

Il LED "WL" lampeggia, finchè i valori delle forze, della corsa e il ritardo di chiusura sono autoappresi e memorizzati.

Impianto per porta garage a 2 battenti!

Il battente della porta 1 (M1 porta con battuta) si chiude prima, poi il battente della porta 2 (porta M2), questo impedisce nel caso di porte con diversi tempi di corsa una successione errata di chiusura.

#### **Eseguire l'apprendimento min. 2x:**

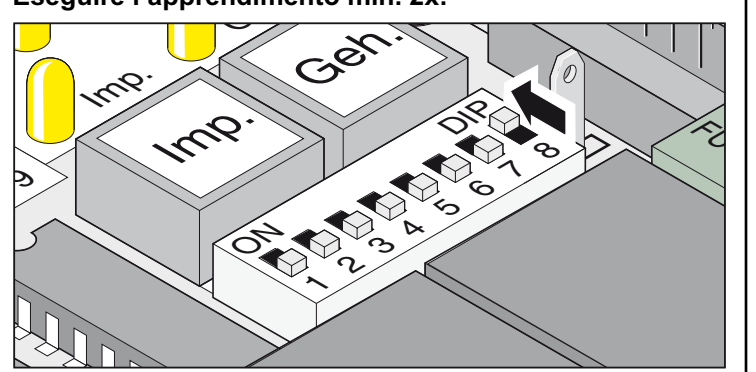

<span id="page-11-0"></span>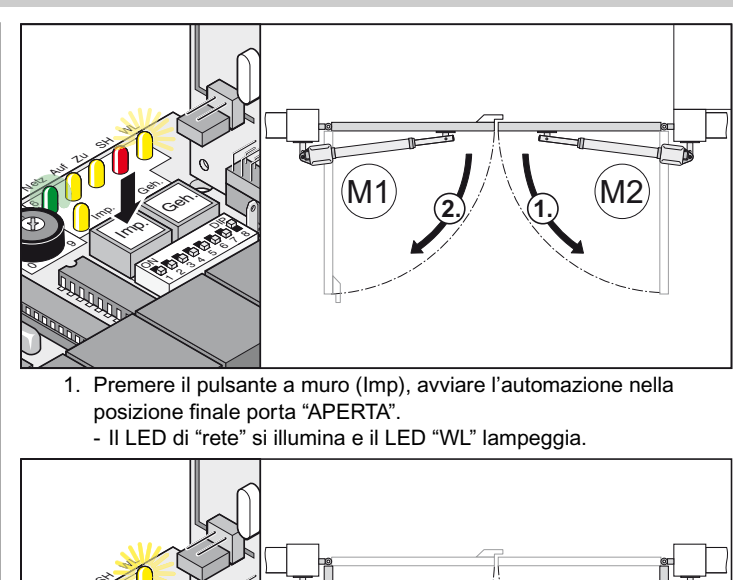

Premere il pulsante a muro (Imp), avviare l'automazione nella posizione finale porta "APERTA". - Il LED di "rete" si illumina e il LED "WL" lampeggia.

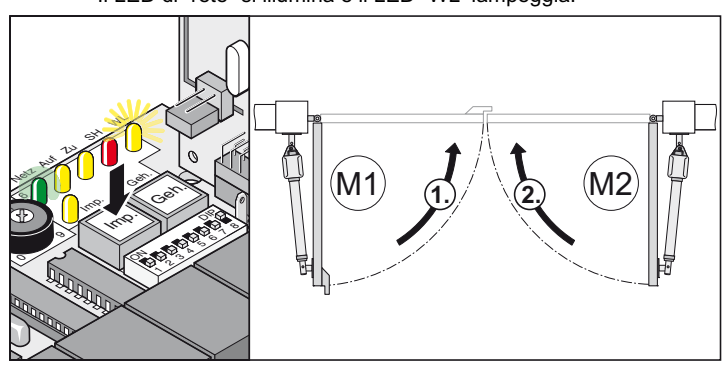

- 2. Premere il pulsante a muro (Imp), avviare l'automazione nella posizione finale porta "CHIUSA".
	- Il LED di "rete" si illumina e il LED "WL" lampeggia.
- 3. Ripetere Pos. 1 + 2.
- √ Il LED "WL" non lampeggia più, tutti i valori sono autoappresi e memorizzati.

Con il comando successivo si avviano ed arresto le porte con una corsa delicata. Ad ogni apertura e chiusura la centralina di comando controlla la forza, il tempo della corsa e il ritardo della chiusura e li adatta gradualmente al raggiungimento della posizione finale.

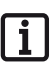

**Apprendimento non correttamente concluso (le automazioni si muovono senza corsa soft, LED "WL" lampeggia), reset della centralina di comando (cancellazione dei valori memorizzati, vedere azzeramento della centralina di comando ) e nuovo apprendimento.**

### **Impostare le tolleranze delle forze**

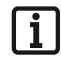

**Dopo l'installazione dell'automazione, la persona responsabile dell'installazione dell'automazione è tenuta a rilasciare in conformità alla direttiva 98/37/CE una dichiarazione di conformità CE per l'impianto della porta e ad applicare una targhetta d'identificazione CE.**

**Quanto sopra vale anche per il settore privato e nel caso, in cui una porta garage ad azionamento manuale venga successivamente dotata di automazione. Tale documentazione rimane presso l'utilizzatore insieme alle istruzioni d'installazione ed uso.**

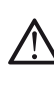

**La regolazione della forza è rilevante per la sicurezza e deve essere effettuata con la massima cura da persone qualificate. Una regolazione che tolleri dei valori di forza superiori a quelli consentiti può provocare il ferimento di personale e animali o danneggiare cose.**

**Regolare la forza al minimo possibile al fine di consentire un rilevamento rapido e sicuro di eventuali ostacoli.**

- Forza massima = forza appresa+ tolleranza forza (regolabile sul potenziometro)
- Se la forza non è sufficiente per l'apertura completa o la chiusura della porta, aumentare la tolleranza della forza ruotando il potenziometro a destra.
- Se ci sono variazioni dell'impostazione durante l'apertura o la chiusura della porta, la centralina di comando legge in memoria durante l'apertura successiva della porta.
- Dopo l'impostazione della tolleranza della forza può essere necessario regolare le posizioni finali.

# <span id="page-12-0"></span>**Messa in funzione**

#### **Controllo della tolleranza delle forze**

Vedere Cura e Manutenzione/Controllo regolare

Impostazione della tolleranza delle forze per la forza autoappresa automaticamente. La regolazione del potenziometro viene di nuovo letta in memoria ad ogni avviamento.

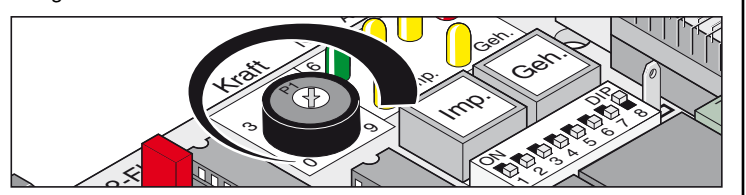

• L'arresto a sinistra del potenziometro (0) è la tolleranza più piccola, l'arresto a destra (9) la tolleranza più grande.

### **Autoapprendimento del telecomando**

**Prima del primo autoapprendimento dei telecomandi spegnere** i **sempre completamente il radioricevitore.**

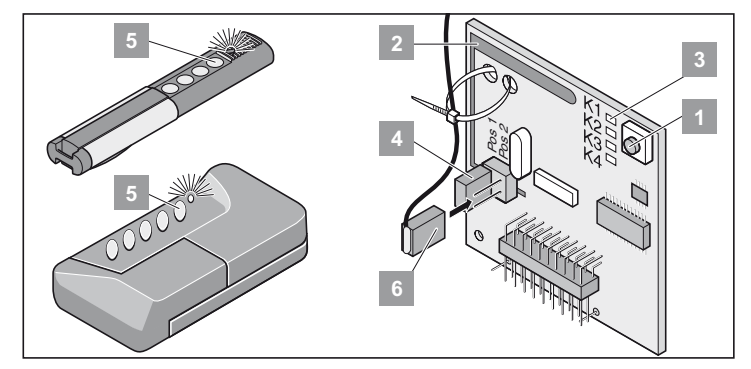

#### **Cancellare la memoria del radioricevitore**

- 1. Premere il pulsante di apprendimento (1) e tenere premuto. - Dopo 5 secondi il LED lampeggia - dopo altri 10 secondi il LED si accende.
	- Dopo 25 secondi complessivamente si accendono tutti i LED.
- 2. Lasciare andare il tasto di apprendimento (1).
- † Tutti i LED si spengono la fase di cancellazione è terminata.

#### **Autoapprendimento del telecomando**

#### **Impianto porta garage a 1 battenti:**

- Tasto 1 su canale radio 1

#### **Impianto porta garage a 2 battenti:**

- Tasto 1 su canale radio 1 (i due battenti della porta si aprono)
- Tasto 2 su canale radio 2 (si apre soltanto il battente della porta (Geh)
	- 1. Premere il tasto di apprendimento (1) 1x per canale 1, il LED (K1) si accende 2x per canale 2, il LED (K2) si accende
		- Se entro 10 secondi non viene inviato nessun codice, il radioricevitore entra nell'esercizio normale.
		- Interrompere il modo apprendimento: Premere il tasto di apprendimento (1) così sovente da far sì che non si accenda più nessun LED.
	- 2. Premere il tasto desiderato del telecomando (5) finchè il LED si spegne.
		- a seconda del canale che è stato selezionato. Il telecomando trasferisce il codice radio nel radioricevitore.
	- $\checkmark$  LED si spegne Autoapprendimento terminato.

#### **Controllo**

Premere il tasto 2, si apre il battente della porta.

Premere il tasto 1, si aprono i due battenti della porta.

Autoapprendimento di altri telecomandi. Ripetere le fasi superiori. Il radioricevitore può memorizzare al massimo 112 codici radio diversi (tasti telecomando).

# **Esercizio / Uso**

- Non mettere mai in funzione un'automazione danneggiata.
- Al momento dell'apertura o chiusura della porta non ci devono essere bambini, persone, animali od oggetti nell'area di movimento della porta.
- Il telecomando non può essere utilizzato in prossimità di luoghi o impianti sensibili alle emissioni radio (ad es. aeroporti, ospedali, ecc.).
- Azionare la porta con la radio soltanto, quando avete una vista libera sulla porta.
- Custodire il telecomando in modo tale da escluderne l'azionamento involontario,
	- ad es. da parte di bambini o animali.
- Utilizzare il radiotelecomando soltanto, quando è impostata una tolleranza non pericolosa

della forza. Impostare la tolleranza della forza al minimo, in modo che la forza di chiusura escluda un pericolo di lesioni.

### **Esercizio normale**

In caso di modifiche sulla porta a causa di danneggiamenti, assorbimento di umidità, affossamenti del terreno, temperatura esterna ecc. si può modificare la forza richiesta per l'apertura e la chiusura.

Se aumenta la richiesta di forze per l'apertura o la chiusura entro la tolleranza impostata sul potenziometro, questo valore viene appreso automaticamente dalla centralina di comando. Anche la centralina di comando autoapprende un fabbisogno ridotto di forze.

### **Esercizio estivo-invernale**

Le differenze climatiche fra estate e inverno fanno in modo che l'automazione richieda forze diverse per l'apertura e la chiusura della porta. Se la porta non dovesse aprirsi o chiudersi, eseguire un reset della centralina di comando e un nuovo autoapprendimento.

A causa delle differenze di temperatura fra inverno ed estate, i battenti delle porte possono avere altre posizioni finali e compensarle regolando i finecorsa.

### **Arresto intermedio**

#### **Impianto porta garage a 2 battenti:**

Aprire il battente della porta con il comando ad impulso e dare per breve tempo un comando di stop se il battente della porta 1 non si è ancora aperto, il battente aperto della porta può essere chiuso soltanto con il comando della porta.

### **Riconoscimento di un impedimento:**

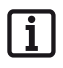

**Condizione essenziale per il riconoscimento di un impedimento è un autoapprendimento eseguito in modo corretto e una tolleranza delle forze impostata in modo corretto.**

Se il battente della porta durante l'apertura o la chiusura trova un ostacolo, lo riconosce. A seconda della direzione dello spostamento e delle impostazioni degli interruttori DIL il battente della porta reagisce in modo diverso. La direzione successiva di spostamento dopo il riconoscimento di un ostacolo è sempre lontana da questo.

### **Aprire e chiudere la porta**

- <span id="page-13-0"></span>**• Interruttore DIL 8 su ON e apprendimento eseguito.**
- **Telecomando autoappreso (Tasto 1 su canale K1, Tasto 2 su canale K2).**

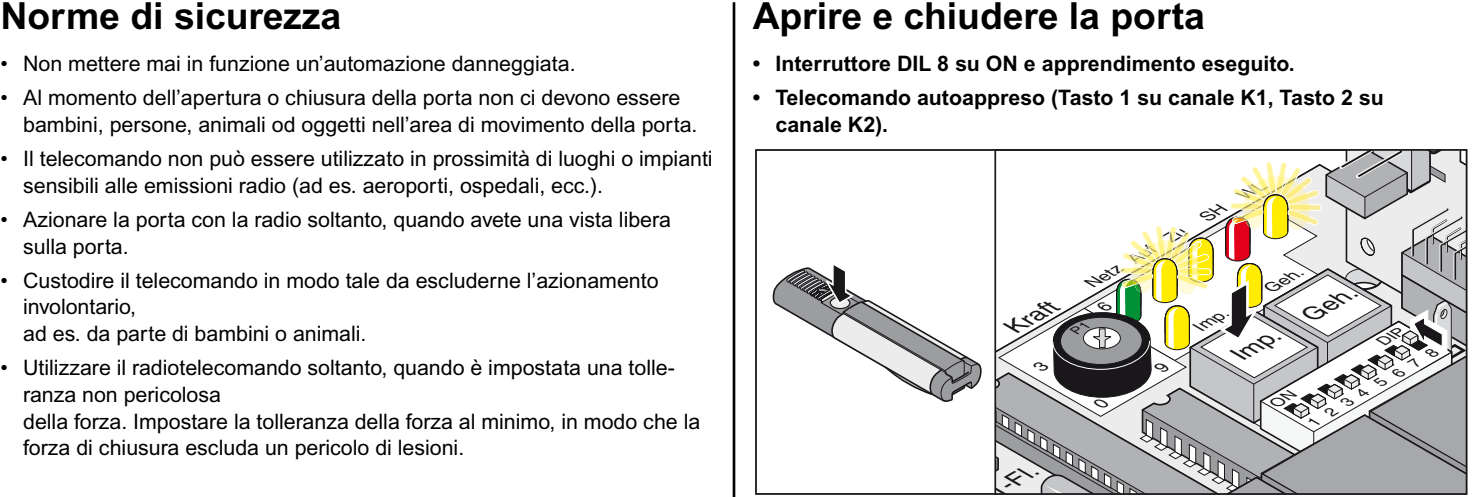

#### **Procedura a 1 battente**

- 1. Premere il pulsante a muro (Imp) o il tasto del telecomando (tasto 1).
- 2. La porta si apre fino alla posizione finale porta "APERTA"
	- i LED "ON + WL" si accendono
	- Posizione finale porta "APERTA" raggiunta- LED "ON+ WL" spenti.

#### **Procedura a 2 battenti- due battenti della porta**

- 1. Premere il pulsante a muro (Imp) o il tasto del telecomando (tasto 1).
	- Dapprima si apre il battente della porta 2 (porta M2) e con un ritardo di 3 secondi il battente della porta 1 (M1) - LED "ON+ WL" si accendono.
	- Posizione finale porta "APERTA" raggiunta- LED "ON+ WL" spenti.
- 2. Premere il pulsante a muro (Imp) o il tasto del telecomando (tasto 1).
	- Dapprima si chiude il battente della porta 1 (M1) e con un ritardo di 5 secondi il battente della porta 2 (M2/porta) - LED "OFF + WL" si accendono.
	- Posizione finale porta "CHIUSA" raggiunta-LED "OFF + WL" spenti.

#### **Procedura a 2 battenti - battente della porta**

- 1. Premere il pulsante a muro (Geh) o il tasto del telecomando (tasto 2).
	- La porta si apre fino alla posizione finale porta "APERTA" LED "ON+ WL" si accendono.
	- Posizione finale porta "APERTA" raggiunta- LED "ON+ WL" spenti.
- 2. Premere il pulsante a muro (Geh) o il tasto del telecomando (tasto 2).
- La porta si chiude fino alla posizione finale porta "CHIUSA" LED "OFF + WL" si accendono.
- Posizione finale porta "CHIUSA" raggiunta-LED "OFF + WL" spenti.

### **Reset della centralina di comando**

Il reset della centralina di comando cancella tutti i valori autoappresi (per es. valori delle forze: Forza richiesta dell'automazione per aprire o chiudere la porta, ritardo di chiusura). Può essere necessario cancellare i valori memorizzati con un reset della centralina di comando e autoapprenderli di nuovo.

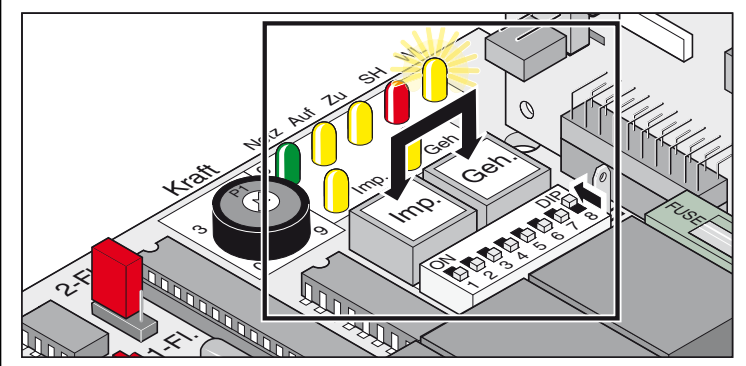

# **Esercizio / Uso**

- 1. Premere contemporaneamente il pulsante a muro (Imp. + Geh.) e tenere premuto, il LED "WL" lampeggia.
- 2. Il LED "WL" si spegne- tutti i valori sono cancellati. Lasciare andare il pulsante a muro.
- 3. LED "WL" lampeggia
- 4. Eseguire di nuovo l'autoapprendimento, vedere attivare l'esercizio continuo.

#### **Sbloccaggio di emergenza in caso di caduta della corrente**

**Eseguire lo sbloccaggio di emergenza soltanto, quando la centralina di comando è senza corrente ed è protetta da un reinserimento accidentale.**

In caso di caduta della corrente la porta può essere aperta o chiusa manualmente, a prescindere dalla posizione in cui si trova.

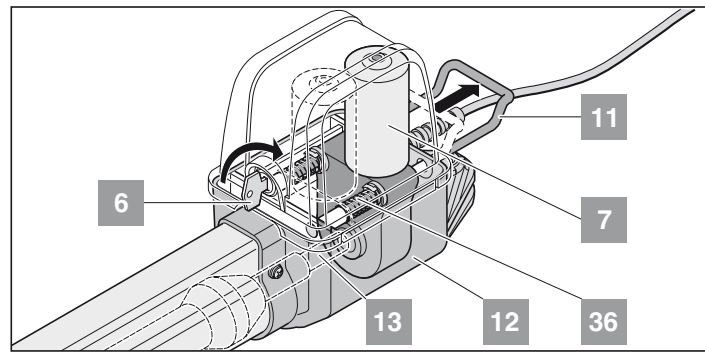

- 1. Ruotare la chiave (6) 90° a destra la staffa di emergenza (11) viene sbloccata.
- 2. Estrarre la staffa di emergenza(11) dalla scatola (12), il motore (7) viene abbassato dall'albero filettato (13). Le molle (36) spingono il motore (7) dalla vite filettata (13) verso il basso. Facilitare lo sbloccaggio: Spostare manualmente il battente della porta.

**La staffa di emergenza (11) deve trovarsi quasi sulla scatola (12).** 

#### **Bloccare l'automazione**

Successione inversa dello sbloccaggio di emergenza.

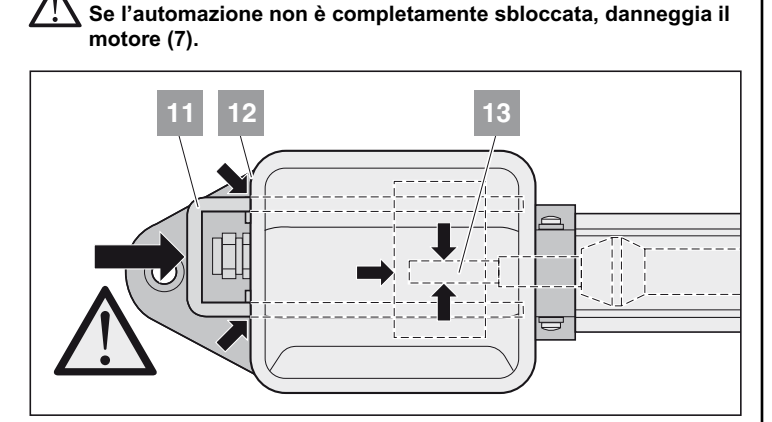

#### Togliere la calotta

**Eseguire lo sbloccaggio di emergenza soltanto, quando la centralina di comando è senza corrente ed è protetta da un reinserimento accidentale.**

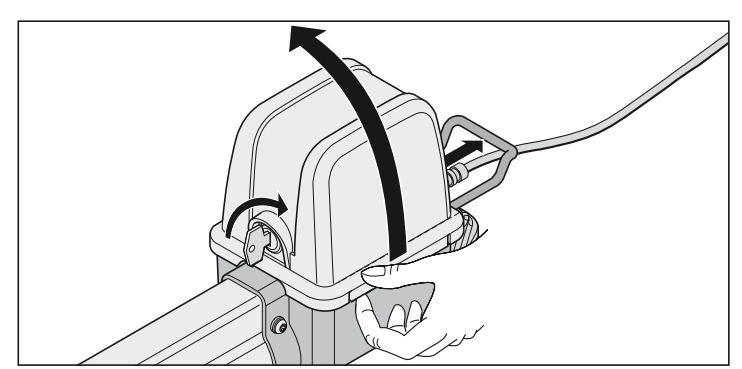

### **Radioricevitore**

<span id="page-14-0"></span>**Homelink compatibile !**

**Se un autoveicolo è provvisto di sistema Homelink (Versione 7), la nostra automazione/radioricevitore è compatibile con 868,6 MHz. Nel caso di sistemi Homelink più vecchi, si deve utilizzare una radiofrequenza diversa (40,685 o 434,42 MHz). Potrete trovare informazioni all'indirizzo Internet: "http://www.eurohomelink.com"**

#### **Norme di sicurezza**

- L'operatore dell'impianto di radiocomando non è in alcun modo protetto dalle interferenze di altri dispositivi o impianti di telecomunicazione (ad es. impianti radio autorizzati ad operare sulla stessa gamma di frequenze).
- Per problemi di ricezione sostituire eventualmente la batteria del telecomando.

### **Segnali e pulsanti**

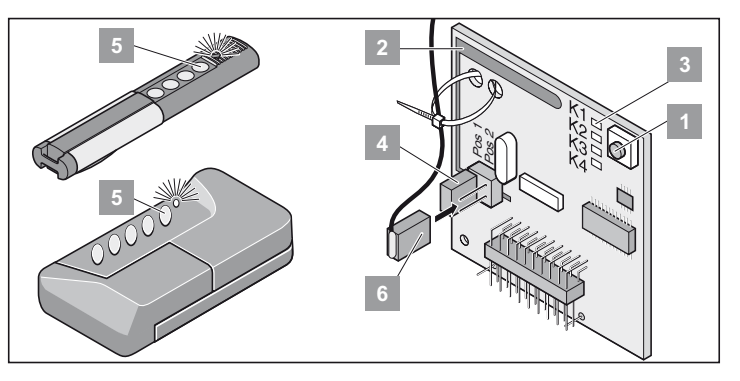

- Tasto di apprendimento
- Antenna interna **2**
- LED: segnalano quale canale si è selezionato.
	- K1 = Canale radio 1 -> stessa funzione del pulsante "Imp." K2 = Canale radio 2 -> stessa funzione del pulsante "Geh"
	- *! K3 = Canale radio 3 -> nessuna funzione*
	- *! K4 = Canale radio 4 -> nessuna funzione*
- Attacco per antenna esterna (6) Se la portata dell'antenna interna non è sufficiente, ricorrere eventualmente ad un'antenna esterna. Vedere Accessori **4**
- Pulsante dispositivo di telecomando manuale
- Antenna esterna

### **Autoapprendimento del telecomando**

**Prima del primo autoapprendimento dei telecomandi spegnere** i.

- **sempre completamente il radioricevitore.**
- 1. Premere il tasto di apprendimento (1)
	- 1 volta per il canale 1, si accende il LED (K1)
	- 2 volte per il canale 2, si accende il LED (K2)
	- Se nell'arco di 10 secondi non viene inviato nessun codice, il radioricevitore passa in funzionamento normale.
	- Interrompere la modalità di apprendimento: continuare a premere il tasto di apprendimento (1) finché non rimane più acceso nessun LED.
- 2. Premere il tasto desiderato del telecomando (5) finchè il LED si spegne.
	- a seconda del canale che è stato selezionato. Il telecomando trasferisce il codice radio nel radioricevitore.
- $\angle$  LED si spegne Autoapprendimento terminato.

Esecuzione dell'autoapprendimento per altri dispositivi di telecomando manuali. Ripetere i punti surriportati. Sono disponibili max. 112 locazioni di memoria.

# **Esercizio / Uso**

#### **Cancellazione di un tasto del dispositivo di telecomando manuale dal radioricevitore**

Se l'utilizzatore di un'autorimessa collettiva cambia casa e desidera portarsi via il suo dispositivo di telecomando manuale, è necessario cancellare dal radioricevitore tutti i codici radio di detto dispositivo di telecomando manuale.

#### **Per motivi di sicurezza si consiglia di procedere alla cancellazione di ogni tasto e di ogni combinazione di tasti del dispositivo di telecomando manuale!**

- Premere il tasto di apprendimento (1) e mantenerlo premuto per 5 secondi, finché non lampeggia un LED (non importa quale).
- Rilasciare il tasto di apprendimento (1) il radioricevitore si trova in modalità di cancellazione.
- Premere il tasto sul telecomando, il cui codice deve essere cancellato dalla memoria nel radioricevitore - il LED si spegne. La procedura di cancellazione è terminata.
- $\angle$  LED si spegne, cancellazione terminata.

#### **Cancellare tutti i codici radio di un canale**

- Premere e mantenere premuto il tasto di apprendimento (1). 1 volta per il canale 1, si accende il LED (K1)
	- 2 volte per il canale 2, si accende il LED (K2)
	- risulta acceso il LED corrispondente al canale selezionato. Dopo 5 secondi il LED lampeggia - trascorsi altri 10 secondi il LED diventa a luce fissa.
- Rilasciare il tasto di apprendimento (1) la procedura di cancellazione è terminata.

#### **Cancellazione della memoria del radio-ricevitore**

Se viene perso un dispositivo di telecomando manuale, per motivi di sicurezza si rende necessario cancellare sul radioricevitore tutti i canali ! Quindi riprogrammare tutti i dispositivi di telecomando manuale sul radioricevitore.

- Premere e mantenere premuto il tasto di apprendimento (1). - Dopo 5 secondi il LED lampeggia - trascorsi altri 10 secondi il LED diventa a luce fissa.
	- Trascorsi complessivamente 25 secondi sono accesi tutti i LED.
- Rilasciare il tasto di apprendimento (1) la procedura di cancellazione è terminata.
- † Tutti i LED si spengono la fase di cancellazione è terminata.

### **Allacciamento di un'antenna esterna**

<span id="page-15-0"></span>• Il cavo dell'antenna non dove esercitare nessun carico meccanico sul radioricevitore; prevedere uno scarico della trazione.

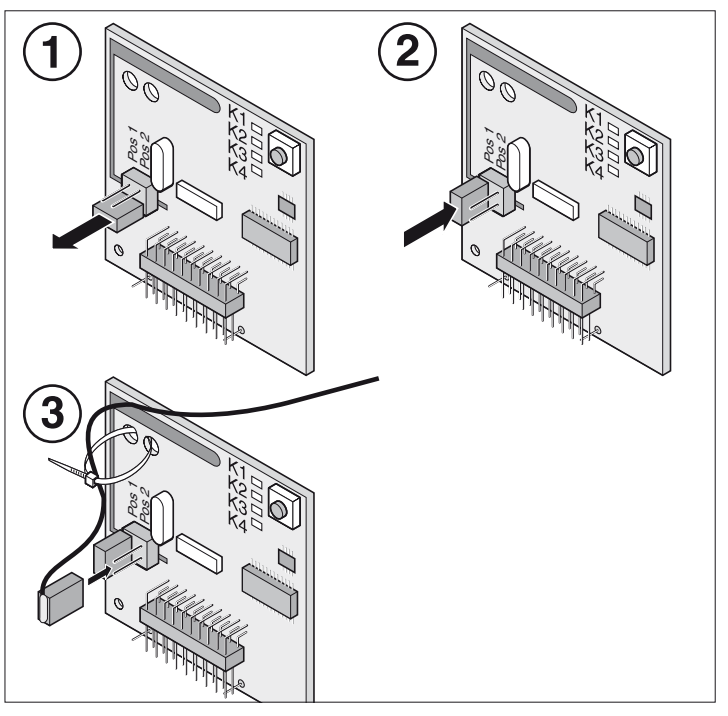

### **Ricerca guasti**

Tutti i LED lampeggiano:

Tentativo di occupare più di 112 locazioni di memoria sul radioricevitore. Se si devono programmare ulteriori dispositivi di telecomando manuale, è necessario procedere prima alla cancellazione dal radioricevitore di altri dispositivi di telecomando manuale.

#### LED acceso:

- Modalità di apprendimento: il radioricevitore attende un codice radio di un dispositivo di telecomando manuale.
- Il radioricevitore riceve un codice radio di un dispositivo di telecomando manuale.

#### **Jumper**

Selezione impianto porta garage a 1 o 2 battenti

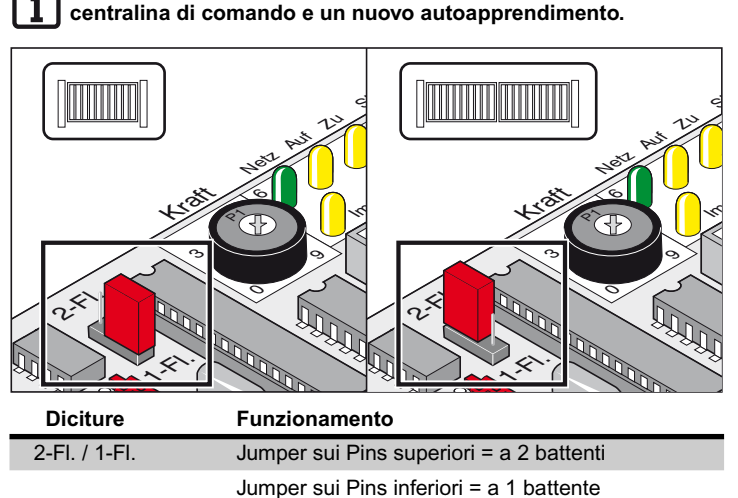

**Dopo l'intercambiabilità del Jumper effettuare un reset della**

Jumper non inserito = a 1 battente

#### **Potenziometro per la tolleranza delle forze**

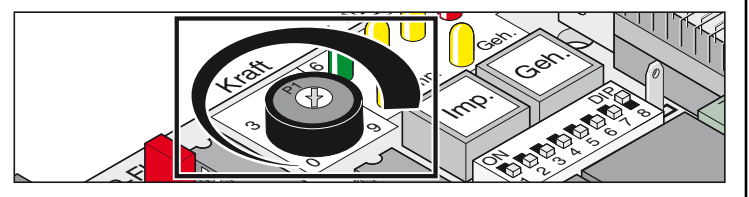

Impostazione della tolleranza delle forze per la forza autoappresa automaticamente. La regolazione del potenziometro viene di nuovo letta in memoria ad ogni avviamento.

• L'arresto a sinistra del potenziometro (0) è la tolleranza più piccola, l'arresto a destra (9) la tolleranza più grande.

#### **Pulsante a muro sulla centralina di comando**

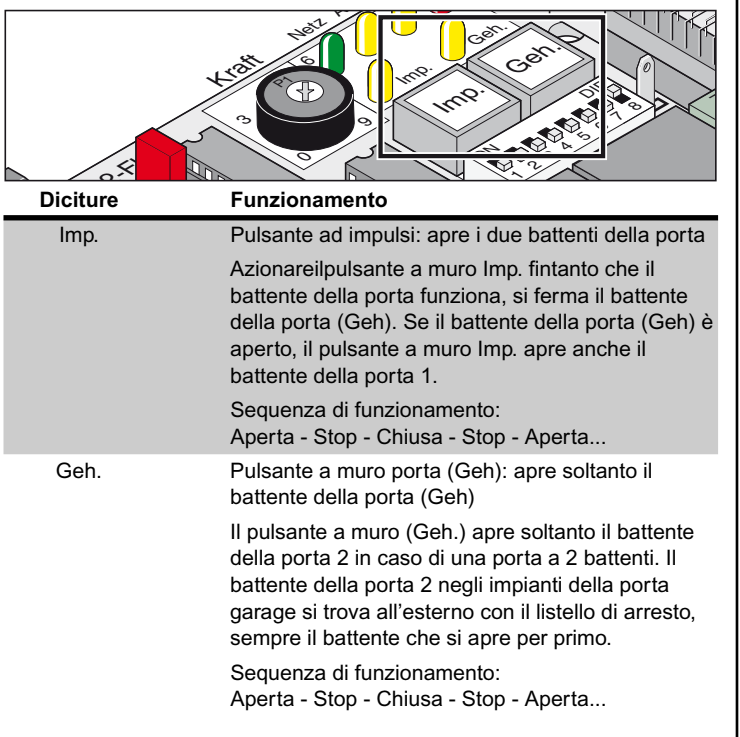

**Il pulsante a muro (Geh) funziona soltanto, quando il battente** i **della porta 1 è completamente chiuso.**

**Reset della centralina di comando:**

**Resettare la centralina di comando nelle posizioni di partenza (RESET), premere contemporaneamente i due pulsanti a muro per 5 secondi - finchè il LED (WL) si spegne.**

### **Diodi luminosi (LED)**

indicano le condizioni della centralina di comando.

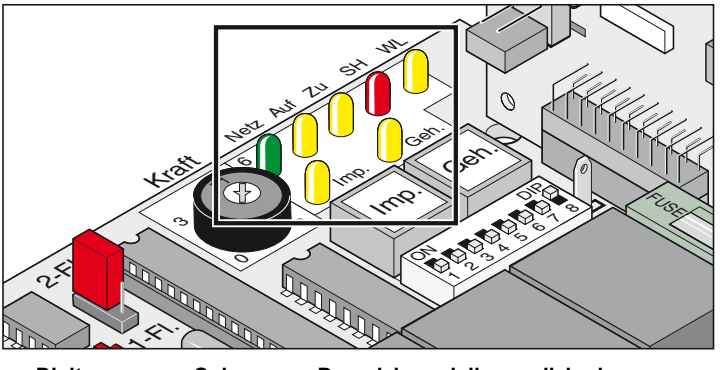

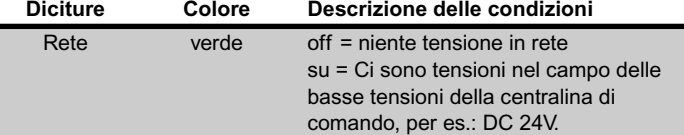

**Se il fusibile della rete è fuso, questo LED non si accende, ma ciononostante la tensione della rete (AC 230 V) può trovarsi sui morsetti 1, 2, 19 o 21.**

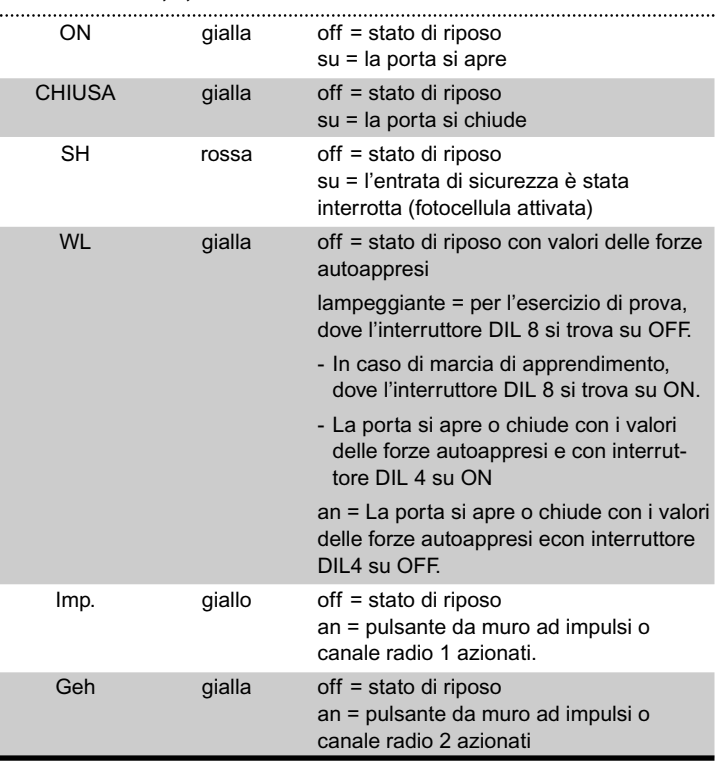

#### **Interruttore DIL**

Regolazione di fabbrica: OFF

![](_page_17_Picture_3.jpeg)

![](_page_17_Picture_4.jpeg)

![](_page_17_Picture_619.jpeg)

**ON. La posizione OFF cancella subito tutti i valori memorizzati.**

### **Slot radio**

Qui viene inserito il radioricevitore. Montato per lafornitura.

![](_page_17_Picture_9.jpeg)

### **Chiusura automatica**

![](_page_17_Picture_11.jpeg)

<span id="page-17-0"></span>**Per l'esercizio con la chiusura automatica osservare la norma EN 12453 (per es. montare la fotocellula 1).**

La porta si chiude dopo un tempo di attesa impostato automaticamente . La porta può essere aperta solo con un comando mediante un pulsante a muro o un telecomando, ma non può essere chiusa. In fase di apertura la porta non può essere arrestata con un comando.

Se in fase di chiusura automatica della porta viene dato un nuovo comando, la porta si apre completamente. Se viene dato un comando durante il tempo di attesa, il conteggio del tempo riparte da zero.

#### **Inserire e disinserire il tempo di attesa con interruttore DIL 6: - Tempo regolabile con TorMinal: 5 - 255 secondi**

**Comportamento dell'automazione durante l'attivazione dell'entrata di sicurezza**

Durante la chiusura della porta:

comportamento dell'automazione a seconda dell'impostazione dell'interruttore DIL 2.

Durante l'apertura della porta:

comportamento dell'automazione a seconda dell'impostazione dell'interruttore DIL 1.

#### **Chiusura automatica, variante 1**

La chiusura automatica si attiva al raggiungimento della posizione finale della porta APERTA, da questo momento in avanti inizia a decorrere il tempo impostato con il Torminal.

Se entro questo tempo viene impartito un comando, inizia di nuovo a decorrere il tempo.

#### **Impostazioni:**

- impostare sul tempo desiderato (5 255 secondi)
- Interruttore DIL 7 OFF
- Interruttore DIL 8 ON
- Altri interruttori DIL su richiesta

#### **Chiusura automatica + fotocellula, variante 2**

**Interrompere manualmente la chiusura automatica, montare l'interruttore nella linea di alimentazione della fotocellula.**

Come sopra descritto, però l'automazione chiude la porta 5 secondi dopo avere attraversato la fotocellula.

#### **Impostazioni:**

- impostare sul tempo desiderato (5 255 secondi)
- Interruttore DIL 7 ON
- Interruttore DIL 8 ON
- Altri interruttori DIL su richiesta

### **Collegamento alla rete elettrica (230V)**

![](_page_17_Picture_38.jpeg)

**La centralina di comando deve essere collegata da un elettricista specializzato alla rete elettrica.**

#### **Protezioni**

![](_page_18_Picture_2.jpeg)

![](_page_18_Picture_504.jpeg)

## **Collegamento trasformatore**

![](_page_18_Picture_505.jpeg)

### **Collegare le automazioni**

![](_page_18_Picture_506.jpeg)

### <span id="page-18-0"></span>**Collegare il dispositivo di sicurezza**

**Per l'esercizio con la chiusura automatica osservare la norma**  $\mathbf i$ **EN 12453 (per es. montare la fotocellula).**

Stato di consegna: Ponte fra morsetto 17 + 18.

![](_page_18_Picture_507.jpeg)

### **Collegare il pulsante a muro**

**la centralina di comando.**

![](_page_18_Picture_13.jpeg)

**Utilizzare il collegamento soltanto per contatti di riposo privi di potenziale. La tensione parassita può danneggiare o distruggere la centralina di comando.**

Un pulsante da muro a 2 contatti viene richiesto soltanto per una porta a 2 battenti, per l'impiego della funzione della porta (Geh).

Nel caso di un impianto per porta garage a 1 battente, i pulsanti da muro Imp. e Geh. hanno la stessa funzione.

**Collegamento pulsante a muro a 1 contatto:**

Impianto per porta garage a 1 battente su morsetti 13 + 14 o 15 + 16 Impianto per porta garage a 2 battenti su morsetti 13 + 14

**Collegamento pulsante a muro a 2 contatti:**

Porta (Geh) morsetto 15 + 16 Due battenti della porta 13 + 14

### **Collegare la spia luminosa**

Ottenibile come accessorio.

![](_page_19_Figure_3.jpeg)

Impostazione del funzionamento, vedere interruttori DIL 4 + 5

![](_page_19_Picture_272.jpeg)

![](_page_19_Picture_273.jpeg)

**regolata. Questa può oscillare fra DC 22V e DC 27 V a pieno carico.**

### **Collegare l'utente esterno**

![](_page_19_Picture_274.jpeg)

### **Contatto relè privo di potenziale**

![](_page_19_Picture_11.jpeg)

#### <span id="page-19-0"></span>**Scheda motore**

![](_page_19_Figure_13.jpeg)

# **Accessori**

### **Norme di sicurezza**

## **Attenzione!**

**Prima di iniziare i lavori sulla porta o sull'automazione togliere sempre la corrente dalla centralina di comando e proteggere da un reinserimento accidentale.**

### **1. Lampeggiante**

![](_page_20_Figure_5.jpeg)

### **2. Selettore a chiave**

Impuls

 $\overline{a}$ 

1

 $\mathbb{S}^{\mathbb{Z}}$ 

**L'operatore durante l'azionamento del selettore a chiave non deve trovarsi nell'area di moviemnto della porta e deve avere la possibilità di controllare direttamente la porta.**

- Non posare mai lungo la linea elettrica i cavi del pulsante a muro, perché questo potrebbe causare interferenze nella centralina di comando.
- Posare in modo fisso i cavi del pulsante a muro.

![](_page_20_Picture_10.jpeg)

![](_page_20_Picture_11.jpeg)

• Installare il selettore a chiave in un punto adatto e ben accessibile **24V 24V Marchives** 

SOMMER

#### <span id="page-20-0"></span>**3. Fotocellula**

![](_page_20_Figure_14.jpeg)

### **4. Serie di cavi di collegamento**

• La scatola di derivazione deve essere fissata sui golfari previsti.

#### **Installazione**

Collegare sempre i cavi con gli stessi colori:

- blu con blu
- marrone con marrone

Serrare a fondo i raccordi PG, altrimenti può penetrare umidità nella scatola di derivazione. Dopo l'installazione chiudere la scatola di derivazione.

#### **Schema dei collegamenti:**

![](_page_20_Figure_23.jpeg)

SOMALES

# **Accessori**

#### **5. Interruttore generale**

![](_page_21_Picture_2.jpeg)

## **6. antenna esterna**

- Se l'antenna interna del radioricevitore non dovesse garantire una ricezione soddisfacente, si può collegare un'antenna esterna.
- Il cavo dell'antenna non deve esercitare alcuna sollecitazione meccanica sul radioricevitore, applicare il fermacavi.
- Concordare il luogo dell'installazione dell'antenna con l'utente.

![](_page_21_Picture_7.jpeg)

• Installare il selettore a chiave in un punto adatto e ben accessibile.

### <span id="page-21-0"></span>**7. Serratura elettrica 24 V/DC**

#### **Installazione:**

- Cancellazione dei valori memorizzati con un reset della centralina di comando prima dell'installazione.
- Regolazione della posizione finale porta "CHIUSA/close" alla fine dell'installazione.
- Montare la serratura in orizzontale, altrimenti la fase di apertura e chiusura si può inceppare.
- La distanza fra la serratura e la lamiera di chiusura deve ammontare almeno a 4 mm e max. 6 mm.

#### **Collegamento serratura elettrica 24 V/DC**

**Questo schema di collegamenti è destinato soltanto ad una serratura elettrica da 24 V in c.c., le serrature elettriche da 12 V in c.c. potranno essere collegate soltanto dopo aver contattato il produttore.**

![](_page_21_Picture_17.jpeg)

![](_page_21_Figure_18.jpeg)

### **Cura e manutenzione**

#### **Norme di sicurezza**

**L'automazione o la scatola della centralina di comando non deve essere mai spruzzata con un flessibile dell'acqua o un dispositivo di pulizia ad alta pressione.**

- Non utilizzare soluzioni alcaline o acidi per la pulitura.
- Liberare l'automazione da insudiciamenti e pulire il tubo di spinta di tanto in tanto con uno straccio asciutto.
- Controllare regolarmente la scatola della centralina di comando e del motore per accertare la presenza di insetti e l'umidità, se necessario asciugare o pulire.
- Verificare l'accoppiamento preciso di tutte le viti di fissaggio delle parti metalliche. Se necessario serrarle nuovamente.
- Controllare l'esatto posizionamento del coperchio della scatola della centralina di comando.

### **Verifiche periodiche**

- Verificare regolarmente i dispositivi di sicurezza, però min. 1x all'anno per accertarsi del loro corretto funzionamento (per es. BGR 232, situazione 2003; valida soltanto in Germania).
- Ogni 4 settimane controllare il corretto funzionamento dei dispositivi di protezione sensibili alla pressione (per es. costa di sicurezza con unità di analisi extra), vedi pr EN 60335-2-95, vedere EN 60335-2-95.

#### **Garanzia e assistenza clienti**

La garanzia è conforme alle disposizioni di legge. Il referente per eventuali prestazioni in garanzia è il distributore autorizzato. Il diritto di garanzia è applicabile solo per il paese in cui è stata acquistato il prodotto.

Batterie, fusibili e lampadine sono escluse dalla garanzia.

I pezzi sostituiti diventano di nostra proprietà.

In caso di necessità di interventi tecnici, componenti di ricambio o accessori, rivolgeteVi al Vostro venditore/distributore autorizzato.

Le istruzioni d'installazione e uso sono state redatte cercando di ottenere la massima chiarezza. Se ritenete necessarie delle modifiche e integrazioni o volete fornirci dei suggerimenti, Vi preghiamo di voler inviare le vostre proposte a:

Fax.: 0049 / 7021 / 8001-403

email: doku@sommer-torantriebe.de

### **Smontaggio**

Osservare le norme di sicurezza!

La procedura è uguale a quella descritta al paragrafo "Installazione", però in successione inversa. Si fa a meno dei lavori di regolazione descritti.

![](_page_22_Picture_384.jpeg)

# <span id="page-23-0"></span>**Ricerca guasti**

### **Altri suggerimenti per la ricerca dei guasti**

Se l'aiuto fornito dalla tabella non dovesse risultare sufficiente per individuare ed eliminare il guasto, attuare i seguenti provvedimenti. Scollegare gli accessori collegati (ad es. fotocellula).

- Eseguire l'azzeramento della centralina di comando (cancellare i valori della forza).
- Staccare dai morsetti gli accessori collegati (per es. la fotocellula).
- Posizionare tutti gli interruttori DIL sull'impostazione di fabbrica.
- Posizionare i potenziometri sull'impostazione di fabbrica.

 $\overline{\phantom{0}}$ 

• Se le impostazioni sono state modificate con TorMinal, effettuare l'azzeramento della centralina di comando con TorMinal.

![](_page_23_Picture_375.jpeg)

# <span id="page-24-0"></span>**Ricerca guasti**

![](_page_24_Picture_341.jpeg)

![](_page_25_Figure_0.jpeg)

25

# <span id="page-26-0"></span>**Elenco pezzi di ricambio / Glossario**

![](_page_26_Picture_633.jpeg)

# **Schema dei collegamenti**

![](_page_27_Figure_1.jpeg)

<span id="page-28-0"></span>![](_page_28_Picture_0.jpeg)

*... e molti altri.*